# **МІНІСТЕРСТВО ОСВІТИ І НАУКИ УКРАЇНИ**

# **Національний авіаційний університет**

# **Факультет транспорту, менеджменту і логістики**

**Кафедра менеджменту зовнішньоекономічної діяльності підприємств**

# Завдання для поточного контролю знань студентів **навчальної дисципліни**

# **«Інформаційні системи і технології в управлінні організацією»**

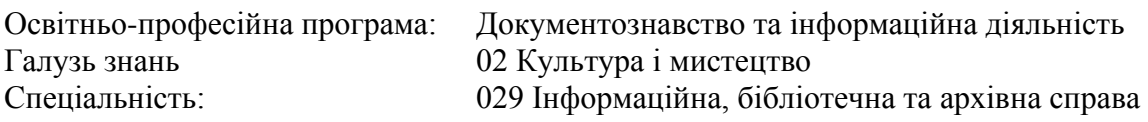

**Розробник доц. к.е.н. Гращенко І.С.**

#### **ВСТУП**

**Метою** є засвоєння теоретичних і практичних знань з основ створення та функціонування інформаційних систем і технологій, їх використання для управління економікою, вивчення теорії економічної інформації, структури та етапів побудови інформаційних систем у менеджменті; ознайомлення із сучасними інформаційними технологіями та їх використанням в інформаційних системах менеджменту, задля їхньої конкурентоспроможності на глобальному ринку праці у сфері управління організаціями, що дозволить їм зробити позитивний внесок у розвиток суспільства.

**Завданнями** вивчення навчальної дисципліни є:

− оволодіння основними методами використання інформаційних систем та технологій в управлінні організацією;

− використання знань з менеджменту та використання інформаційних систем для впровадження сучасних та інноваційних технологій управління підприємством;

− засвоєння студентами основних технологій використання інформаційних систем в менеджменті, проведення наукової роботи;

− використання комплексу знань з менеджменту організацій для створення сприятливих умов творчої наукової діяльності.

#### **1.2. Результати навчання, які дає можливість досягти навчальна дисципліна.**

У результаті вивчення навчальної дисципліни студент має досягти таких **результатів навчання**:

− РН 2. Здійснювати організацію та управління інформаційно-аналітичною діяльністю на підприємствах та установах.

− РН 7. Розробляти моделі предметної галузі, застосовувати принципи проєктування автоматизованих БД, семантичного вебу, веб-сервісів та соціальних медіа в інформаційній діяльності.

− РН 8. Створювати та реалізовувати затребувані споживачами інформаційні продукти та послуги.

− РН 9. Здійснювати маркетингові дослідження ринку інформаційних продуктів та послуг.

− РН 11. Застосувати законодавчі та нормативні документи, що регулюють функціонування інформаційної сфери.

− РН 12. Використовувати знання та навички щодо проведення збору даних, моделювання документно-інформаційних систем і їх ресурсів при аналізі конкурентоспроможності установи.

− РН 13. Застосовувати прикладне програмне забезпечення для вирішення управлінських та/або наукових завдань на основі поєднання інтелектуальних здібностей людини з функціональними можливостями інформаційних систем.

− РН 16. Приймати ефективні, науково-обґрунтовані управлінські рішення в сфері документаційного й інформаційно-аналітичного забезпечення діяльності установ і підприємств, у тому числі авіаційної галузі.

− РН 17. Здійснювати процедури формування, використання, зберігання інформаційних ресурсів, зокрема електронних, інформаційних систем установ і підприємств, у тому числі авіаційних.

#### **1.3. Компетентності, які дає можливість здобути навчальна дисципліна.**

У результаті вивчення навчальної дисципліни студент має набути такі **компетентності**:

- − ЗК 3. Вміння виявляти, ставити та вирішувати проблеми.
- − ЗК 4. Здатність мотивувати людей та рухатися до спільної мети.
- − ЗК 5. Здатність виявляти ініціативу та підприємливість.

− СК 1. Здатність до формування ефективної системи управління інформаційною, бібліотечною та архівною діяльністю.

− СК 2. Здатність організовувати роботу та здійснювати керівництво інформаційно-аналітичними структурними підрозділами на підприємствах, в організаціях та установах, зокрема в архівних та бібліотечних.

− СК 3. Здатність використовувати автоматизовані технології для вирішення практичних, управлінських, науково-дослідних і прогностичних завдань у професійній діяльності.

− СК 4. Здатність застосовувати технології та процедури аналітикосинтетичного опрацювання наукової та управлінської інформації.

− СК 6. Здатність застосовувати комп'ютерні технології з метою вдосконалення професійної діяльності, розуміти принципи проєктування та функціонування автоматизованих БД, семантичного вебу, вебсервісів та соціальних медіа.

− СК 9. Здатність організовувати та реалізовувати маркетингову діяльність інформаційних установ.

− СК 10. Здатність забезпечувати ефективне управління інноваційними проєктами.

− СК 12. Здатність здійснювати інформаційний моніторинг.

− СК 13. Здатність застосовувати сучасні технології управління документаційними процесами й інформаційно-аналітичною діяльністю установ і підприємств, у тому числі авіаційної галузі.

− СК 14. Здатність здійснювати управління інформаційними ресурсами та інформаційними системами установ і підприємств, у тому числі авіаційних.

#### **1.4. Міждисциплінарні зв'язки.**

Навчальна дисципліна «Інформаційні системи і технології в управлінні організацією» базується на знаннях таких дисциплін, як: «Електронні ресурси та інтернет-комунікації архівних та бібліотечних установ», «Міжнародна інформація та бізнес» та є базою для вивчення подальших дисциплін, а саме: «Управління документообігом в установах, організаціях та на підприємствах авіаційної галузі», «Організація та управління інформаційно-аналітичною діяльністю в установах та організаціях», «Науково-дослідна практика у сфері документознавства та інформаційної діяльності» та інших.

#### **2. ПРОГРАМА НАВЧАЛЬНОЇ ДИСЦИПЛІНИ**

#### **2.1. Зміст навчальної дисципліни.**

Навчальний матеріал дисципліни структурований за модульним принципом і складається з двох навчальних модулів, а саме: навчального **модуля № 1 «Сучасні інформаційні системи і технології в менеджменті»** та навчального **модуля № 2 «Прикладне використання інформаційних технологій та систем в бізнесі»**, кожен з яких є логічною завершеною, відносно самостійною, цілісною частиною навчальної дисципліни, засвоєння якої передбачає проведення модульної контрольної роботи та аналіз результатів її виконання.

#### **2.2. Модульне структурування та інтегровані вимоги до кожного модуля. Модуль № 1 «Сучасні інформаційні системи і технології в менеджменті»**

**Інтегровані вимоги модуля № 1:** знати особливості використання інформаційних та комунікаційних технологій; вміти проводити аналіз на основі логічних аргументів та перевірених фактів; вміти аналізувати і структурувати проблему підприємства і розробляти рішення; розуміння функціональних сфер організації та їх взаємодії; здійснювати постановку задачі автоматизації управління в організації та розробляти структуру бази даних, її інформаційне наповнення для конкретної задачі по обробці управлінської інформації; вміти працювати в

конкретних сучасних інформаційних системах, що допомагають оптимізувати управлінську діяльність організацій різних форм власності та галузей економіки.

#### **Тема 1. Інформаційні системи і технології і їх роль в управлінні економікою**. **Основні поняття та визначення.**

Роль інформаційних систем і технології в управлінні сучасними організаціями інформаційно-аналітичними, бібліотечними та архівними установами. Реальний світ інформаційних систем. Ресурси і технології інформаційних систем. Глобальне інформаційне суспільство. Інформаційні ресурси глобальної мережі «Інтернет». Основоположна роль інформаційних систем і технологій в управлінні організацією. Зростаюча цінність інформаційних технологій. Організації, що орієнтовані на роботу в інтернеті. Використання технологій штучного інтелекту в управлінні організацією. Сучасний погляд на системи штучного інтелекту. Характеристика поведінки систем штучного інтелекту. Основна сфера застосування систем штучного інтелекту. Можливості використання систем штучного інтелекту в архівній та бібліотечній справі. Конкурентні переваги підприємств, що використовують інформаційні технології. Значущість використання інформаційних технологій в управлінні організацією для здійснення інформаційного бізнесу на міжнародному рівні. Основні напрямки комп'ютеризації менеджменту. Перспективи комп'ютеризації інформаційного забезпечення менеджменту.

#### **Тема 2. Електронний обмін комерційними і фінансовими даними.**

Інформація як ресурс для інформаційно-аналітичних, бібліотечних, архівних установ. Види економічної інформації. Структура економічної інформації. Класифікація і класифікатори. Економічна інформація та засоби її формалізованого опису. Структура економічної інформації. Фінансові інформаційні системи. Методи класифікації та кодування інформації. Принципи електронного обміну.

#### **Тема 3. Загальна схема функціонування інформаційних систем і технології менеджменту.**

Функції та структура інформаційних систем менеджменту. Ознаки класифікації та структура інформаційного забезпечення менеджменту інформаційно-аналітичних, бібліотечних та архівних установах. Типологія інформаційних систем і технологій в менеджменті організацій. Перехід від традиційних до інтегрованих автоматизованих інформаційних систем у бізнесі. Основні структурні частини функціонування інформаційної системи у менеджменті організації: управління маркетинговою діяльністю, управління людськими ресурсами, управління фінансами, управління виробничими процесами, підтримка бізнес-процесів спеціалізованими інформаційними системами.

#### **Тема 4. Засоби інформаційної підтримки прийняття рішень у менеджменті.**

Системи підтримки прийняття управлінських рішень. Інформація, рішення та управління. Система підтримки прийняття рішень. Сутність та компоненти системи підтримки прийняття рішень. Аналітичні методи та інструменти підтримки прийняття управлінських рішень. Методи аналізу «причина-наслідок», кореляційно-регресивний аналіз, аналіз тенденцій, оптимізація. Сфери використання системи підтримки прийняття рішень. Види експертних систем. Складові експертних систем. Розвиток експертних систем. Вартість експертних систем. Технологічні аспекти прийняття рішень. Призначення комп'ютеризованих систем підтримки прийняття рішень (СППР). Основні якісні характеристики СППР.

# **Модуль № 2 «Прикладне використання інформаційних технологій та систем в бізнесі»**

**Інтегровані вимоги модуля № 2:** вміти використовувати ресурси локальних та глобальних мереж в управлінській діяльності посадовців різного рівня управління; вміти користуватися засобами електронної комерції та захисту інформації в інформаційних системах та при роботі в комп'ютерних мережах; мати навички працювати зі спеціалізованим програмним забезпеченням та спеціалізованими інформаційно-пошуковими системами; вміння аналізувати різні інформаційні системи, програмні продукти, інформаційні засоби та технології на відповідність специфіці конкретних організацій, підприємств, у тому числі авіаційних; вміти впроваджувати нові чи модернізувати існуючі інформаційні системи, інформаційні засоби та технології; мати знання щодо розроблення компонентів інформаційних систем, програмних продуктів, інформаційних засобів і технологій, використовувати існуючі інформаційні системи для створення інформаційної бази та виконання конкретних функцій управлінської діяльності.

#### **Тема 1. Особливості використання інформаційних систем і технології в управлінні організацією.**

Особливості впровадження інтегрованих інформаційних систем у менеджменті, орієнтованих на внутрішнє та зовнішнє середовище організації. Формування інформаційної бази. Зовнішня інформація. Внутрішня інформація підприємства. Стратегічна та оперативна спрямованість інформаційних технологій у бізнесі. Системи класу MRP-II, ERP, CSRP. Безпека інформаційних систем. Інформаційна політика. Сервіси безпеки та механізми її порушень. Цифровий підпис. Цифровий сертифікат. Захист апаратних пристроїв. Резервування даних. Захист мереж від зовнішніх втручань. Захист від комп'ютерних вірусів. Безпека і людський фактор. Етичні аспекти використання інформаційних систем. Захист особистої та комерційної таємниці.

#### **Тема 2. Організація системи інформаційного забезпечення менеджменту персоналу.**

Управління інформаційними ресурсами та технологіями. Позитивні та проблемні аспекти функціонування інформаційних систем в організаціях архівної сфери. Управління людськими ресурсами у сфері інформаційних технологій. Особливості використання інформаційних систем та технологій в управлінні персоналом. Інформаційні системи з управління персоналом: стратегічне, тактичне та оперативне використання персоналу організації; постійні співробітники організації, навчання та розвиток персоналу.

## **Тема 3. Інформаційні технології управління в інформаційно-аналітичних, бібліотечних, архівних установах, на підприємствах авіаційної галузі.**

Особливості здійснення інформаційно-аналітичної діяльності в архівній сфері. Інформаційні системи, які використовуються в інформаційно-аналітичних, бібліотечних, архівних установах, на підприємствах авіаційної галузі. Інформаційно-аналітична діяльність державних архівів України. Перспективи та проблеми розвитку інформаційно-аналітичної діяльності в Україні. Проблеми та перспективи розвитку інформаційних технологій в Україні і світі.

#### **Тема 4. Інформаційні технології формування іміджу організацій та держави в цілому.**

Поняття інформаційної культури, її функції та компоненти. Інформаційна культура в управлінській діяльності. Інформаційна культура та її роль в удосконаленні інформаційної діяльності в інформаційно-аналітичних, бібліотечних, архівних установах, на підприємствах авіаційної галузі. Інформаційні технології формування іміджу організацій і держави. Перспективи формування позитивного іміджу України в міжнародному інформаційному середовищі.

# **ЗАВДАННЯ**

#### **Обгрунтування ефективності АІС необхідне тому, що:**

- господарче середовище, що змінюється, стає перед необхідністю прораховувати свої майбутні кроки і готуватися до боротьби з конкурентами;

- для отримання кредитів на створення програмної продукції треба вміти доказати інвесторам, що автор проекту здібний кваліфіковано прорахувати всі аспекти використання коштів, які інвестуються.

**Розрахунок економічної ефективності відноситься до документа, який дозволяє обґрунтувати доцільність розробки, виробництва (здійснення) та збуту програмного продукту**.

Розрахунок економічної ефективності включає складання кошторису затрат на розробку програмного продукту, оцінку ефективності за міжнародними стандартами, розрахунки по визначенню місткості ринку, його сегментації по параметрах, користувачах, конкурентах, ціновому фактору; розрахунок договірної ціни та чистого прибутку. При цьому рекомендується розрахунки оформлювати у вигляді таблиць, які вміщують найменування показника, його позначення, одиницю виміру у формалізованому та числовому вигляді.

Початковими даними для оцінки доцільності розробки програмного продукту, щодо автоматизації інформаційної системи менеджменту є матеріали, що вміщені у планових та звітних документах підприємств, об'єднань, формах внутрішнього документообігу, бухгалтерської звітності, кошторисах та калькуляціях, матеріалах періодичної преси, спеціалізованих виданнях, на інтернет-сайтах та іншої комерційної інформації.

Ці дані дозволяють порівнювати функціональні характеристики проекту, який розробляється, з характеристиками аналогічних розроблених проектів автоматизації інформаційної системи менеджменту.

*1. Опис характеристик продукту*

Запропонований програмний продукт, щодо автоматизації інформаційної системи менеджменту слід описати за наступною схемою:

характеристика проектованого програмного продукту, щодо автоматизації інформаційної системи менеджменту (системи);

- його призначення, область використання;
- особливості системи, що розробляється.

*2. Оцінка витрат на розробку програмних засобів щодо автоматизації інформаційної системи менеджменту*

Визначення потреби у матеріальних та трудових ресурсах

У даному розділі необхідно оцінити обсяг виробничих потужностей, трудових та матеріальних ресурсів для створення програмного продукту поставленої задачі. Для виконання робіт з проектування та впровадження програмного продукту необхідно визначити:

- перелік спеціалістів для реалізації програмного продукту;
- обсяг роботи, що виконується спеціалістами;
- кількість спеціалістів кожного профілю;
- розмір оплати праці спеціалістів;
- витрати на матеріали;
	- витрати на забезпечення авторських прав (якщо вони є).

Результати оформити у вигляді таблиць 1 та 2.

У таблиці 1 наведена частина витрат на матеріали при розробці програмного продукту, щодо автоматизації інформаційної системи менеджменту.

Таблиця 1- Потреба у матеріалах

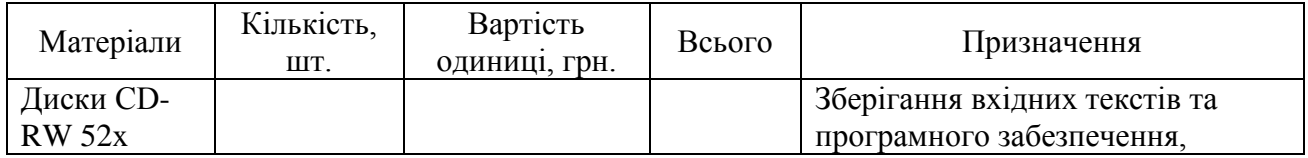

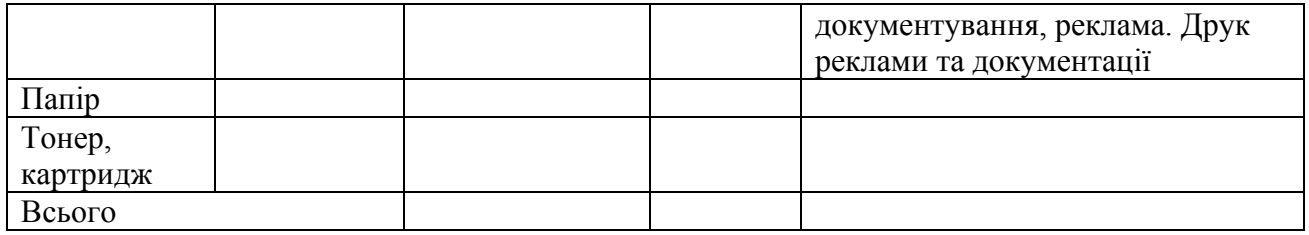

Для визначення витрат на використання трудових ресурсів необхідно розрахувати фонд заробітної плати та відрахування єдиного внеску до пенсійного фонду (табл. 2).

Розрахунок витрат на розробку програмного продукту, щодо автоматизації інформаційної системи менеджменту

Розрахунок статей витрат на розробку програмного продукту наведений у таблиці 2.

Таблиця 2 - Статті витрат

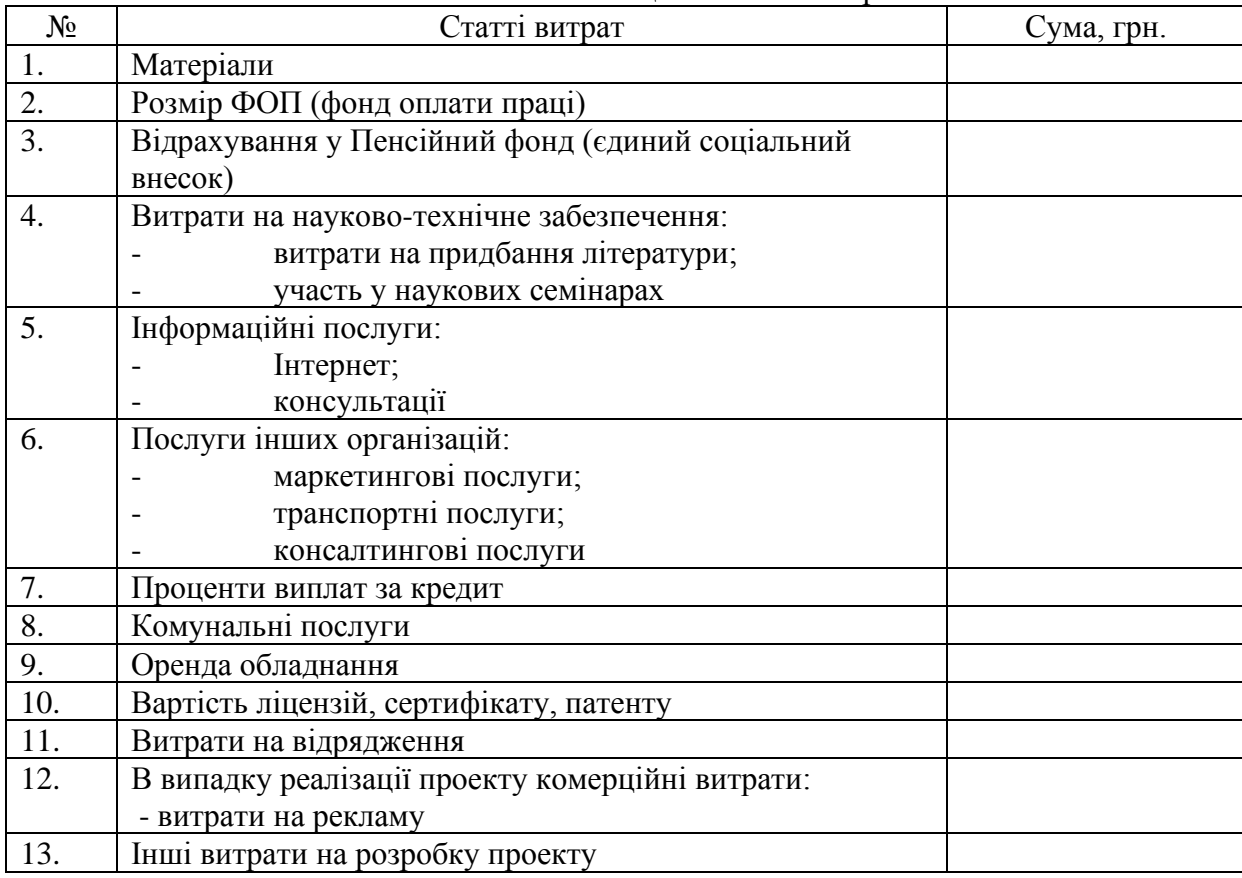

Визначення чинників, на які впливає автоматизована обробка даних та економічна оцінка їх зміни.

Апріорне рішення може бути прийняте після відстеження бізнес-процесу і розрахунок ефективності може бути виконано, якщо передбачається зниження трудових витрат (пряма економія). Скорочення витрат у сфері управління зумовлене зниженням трудомісткості робіт по обробці інформації. Слід враховувати, що зниження трудомісткості може мати місце на різних<br>рівнях управління підприємством: внутрішньоцеховому (на ділянках), цеховому і внутрішньоцеховому (на ділянках), цеховому і загальнозаводському.

Розрахунок економії у сфері управління *Е* може бути проведений або на основі чисельності працівників, що звільняються у сфері управління, або на основі розрахунку витрат на обробку інформації у ручному і машинному варіантах.

Перший варіант розрахунку використовується у тому випадку, коли певна категорія працівників у сфері управління звільняється в результаті передачі функцій, які вони виконували, автоматизованій системі.

Другий варіант - коли має місце часткове скорочення трудомісткості робіт у сфері управління в результаті автоматизації частини функцій, що виконуються працівником певної категорії.

Розрахунок проводиться за формулами:

- перший варіант

$$
E = \beta^* \alpha^* \sum_{i=1}^n \Delta S_i^* D_i^* 3_{\text{Mec}_i},
$$

де  $\Delta S_i$  –кількість робітників автоматизації i-ої категорії, які звільнюються в результаті впровадження системи, чол.;

D<sub>i</sub> - кількість місяців праці робітника і-ої категорії ( тривалість відпустки не входить );

Змесi,- середньомісячна заробітна плата робітника і-ої категорії, грн/міс;

β, α – коефіцієнти, які враховують додаткову заробітну плату та відрахування в соціальні фонди; n –кількість категорій робітників, що звільняються;

- другий варіант

$$
E = \beta^* \alpha^* \sum_{s=1}^m T_i^* 3_{\mu a c_i} - K_p^* \sum_{j=1}^n T_{\sigma \delta_{ij}}^* C_j^* M_i,
$$

де Ті-трудомісткість обробки даних по автоматизованій функції управління в ручному варіанті, яку виконує робітник і-ої категорії, год/рік; вона визначається на основі обсягу інформації з використанням нормативів трудомісткості (дивись таблицю 3) або фактичних витрат праці за рік;

Зчасі- середня годинна тарифна ставка робітника і-ої категорії, грн/рік;

Тобij- трудомісткість обробки інформації функції управління, що автоматизується, (і-ої задачі) у машинному варіанті на j-ому етапі технологічного процесу обробки інформації, рік.;

Сij– вартість години праці j-ої операції технологічного процесу, яка виконується комп'ютером, грн/рік.;

Иi- періодичність рішення i-ої задачі, раз/рік;

Кр- коефіціент, який враховує трудомісткість виконання ручних операцій обробки даних з використанням технічних засобів,  $K_p=1,12...1,15$ .

Таблиця 3 - Нормативи трудомісткості обробки інформації ручним

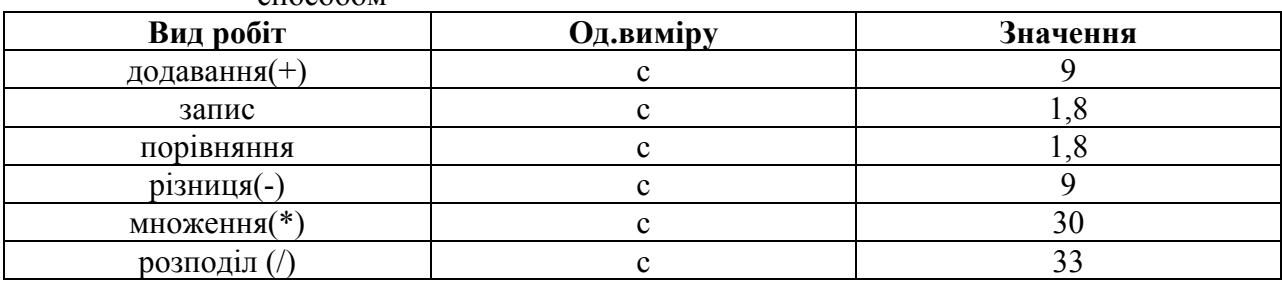

способом

**Оцінка ефективності за міжнародними стандартами.**

**За міжнародними стандартами для оцінки ефективності застосовують наступні показники:**

- внутрішньої норми доходності;
	- чистого приведеного доходу;
- рентабельності;
	- строку окупності.

Показник внутрішньої доходності характеризує величину чистого прибутку (чистого валового доходу), що приходиться на одиницю інвестиційних вкладень у кожному часовому інтервалі життєвого циклу проекту. Методика розрахунку цього показника виконується за наступною формулою

$$
\sum_{i=0}^{T} \frac{Di}{(1+q)^{i}} - \sum_{i=0}^{T} \frac{Ki}{(1+q)^{i}} = 0,
$$

де  $D_i$ - доход (прибуток) у *i-му* часовому періоді;

 $K_i$  - інвестиційні вкладення у і-му періоді з урахуванням інфляційних процесів;

і - періоди виконання і впровадження проекту;

T - загальний період (тривалість) життєвого циклу проекту;

q - показник внутрішньої норми доходності

$$
K_i = \varphi_i * R_i ,
$$

де φ<sup>i</sup> - коефіцієнт інфляції;

R<sup>i</sup> - інвестиційні платежі у i-му періоді.

$$
D_i = J_i(B_i - C_i) ,
$$

де B<sup>i</sup> - вартість продажу продукції у i-му періоді;

C<sup>i</sup> - собівартість продукції;

J<sup>i</sup> - кількість продукції.

Показник внутрішньої норми доходності дуже широко застосовується в даний час у ринковій економіці, але особливо важливе значення має для масштабних проектів, для яких оцінюється їх стратегія, розтягнутість життєвого циклу, протягом якого проект приносить доход.

Показник чистого приведеного доходу. Цей показник є абсолютним порівняльним показником ефективності проекту. Величина визначається за наступною формулою:

$$
V = \sum_{i=0}^{T} \frac{Di}{(1+q_n)^i} - \sum_{i=0}^{T} \frac{Ki}{(1+q_n)^i} > 0,
$$

де q<sup>n</sup> - норматив дисконтованих витрат і результатів проекту на момент початку життєвого циклу

$$
q_n\!\!=\!\!q_r\!\!+\!\!q_c\!\!+\!\!q_0
$$

де q<sup>г</sup> - гарантована норма одержання дивідендів у банку;

q<sup>c</sup> - страхова норма, що враховує ризик. Якщо проект не застрахований, то зменшується до нуля;

q0 - мінімальна границя прибутковості, яку приймає кожна фірма самостійно.

Показник рентабельності інвестицій (Р)*.* У практиці середнього бізнесу для визначення ефективності проектних рішень широко використовується показник рентабельності інвестицій. Економічний зміст – характеризує частку чистого приведеного доходу, що приходиться на одиницю дисконтованих в період життєвого циклу проекту інвестиційних вкладень.

$$
p = \frac{\sum_{i=0}^{T} \frac{D_i}{(1+q_i)^i}}{\sum_{i=0}^{T} \frac{K_{ii}}{(1+q_i)^i}} - 1 > 0.
$$

В умовах ринку при цінових умовах, що змінюються, показник строку окупності є одним з головних для підприємств малого бізнесу. Він визначається на основі величини капітальних витрат по періодах розробки програмного продукту (Кі) та величини фактичних чи прогнозних доходів (Ді). Приклад початкових даних наводиться в таблиці 4.

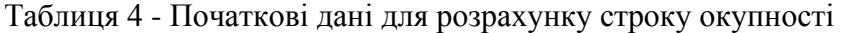

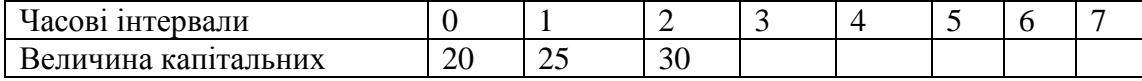

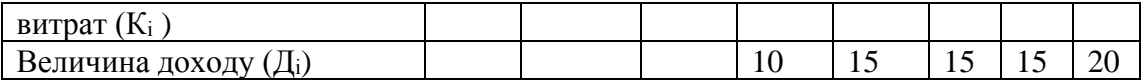

Визначимо строк окупності

$$
\sum_{i=0}^T K_i = \sum_{i=0}^T \mathcal{A}_i,
$$

де Т - строк окупності;

Д<sup>і</sup> - доход (прибуток) у часовому періоді;

К<sup>і</sup> - капітальні витрати у часовому періоді.

По початкових даних таблиці 4 строк окупності можливо визначити графічним способом (рис.1).

Для даного прикладу строк окупності дорівнює 7 часовим інтервалам.

### 5.3 Приклад по розрахунку економічної ефективності програмного продукту «Моніторинг кредиторської заборгованості»

#### 5.3.1 Коротка характеристика програмного продукту

АІС «Моніторинг кредиторської заборгованості» призначений для вдосконалення функцій менеджера відділу постачання за рахунок автоматизації збору, обробки і передачі інформації про поставку матеріалів, вхідної заготовки та металу на завод та оплату постачань, виконання договірних замовлень товариства по термінах і видах металопродукції, своєчасної оплати поставок, передачі даних керівництву підприємства з метою вироблення рішення для налагодження постачання необхідного, для виробництва продукції та отримання прибутку.

Програмний продукт встановлюється на робоче місце менеджера відділу матеріальнотехнічного забезпечення. Менеджер відповідає за своєчасне придбання металопродукції, складання договору з постачальником, моніторинг виконання умов договору та моніторинг кредиторської заборгованості. Загальна база даних і програма знаходяться на Сервері. Для організації роботи налагоджена локальна мережа. Користувач працює з програмою в діалоговому режимі. Програма має зручний для користувача інтерфейс. У разі потреби видаються підказки, що допомагають розібратися в ситуації.

Облік кредиторської заборгованості веде відділ бухгалтерії. Інформація зберігається на Сервері товариства. Менеджер вибирає дату перегляду інформації для виконання моніторингу кредиторської заборгованості. Проводиться аналіз виконання замовлень на поставку металопродукції по постачальниках взагалі, по договорах та по конкретному підприємству для прийняття рішень

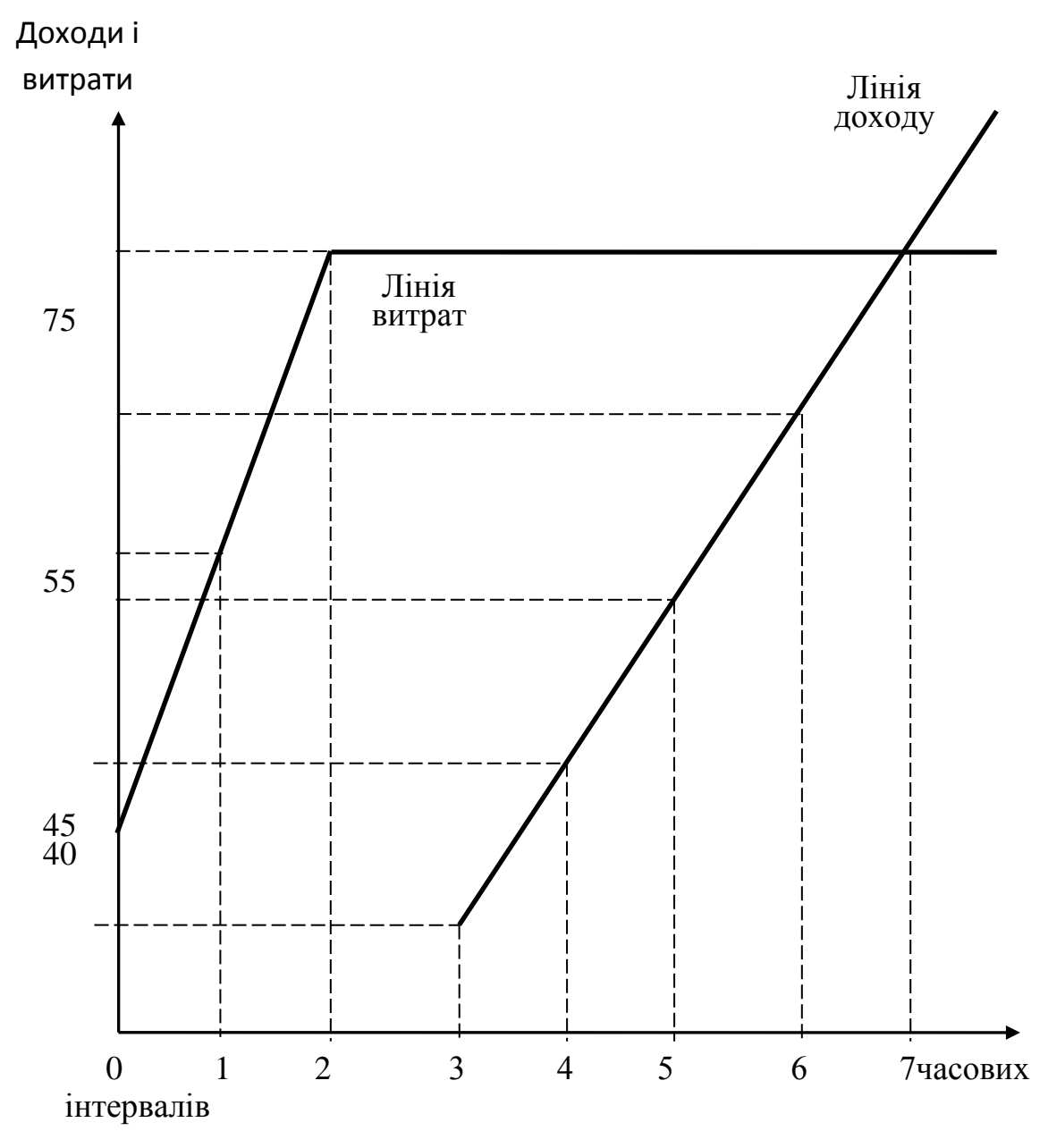

Рисунок 1- Графічне визначення строку окупності

#### **Розрахунок економічної ефективності програмного продукту**

Визначимо основні статті витрат на розробку програмного продукту. Потреба в матеріалах розраховується в таблиці 5.

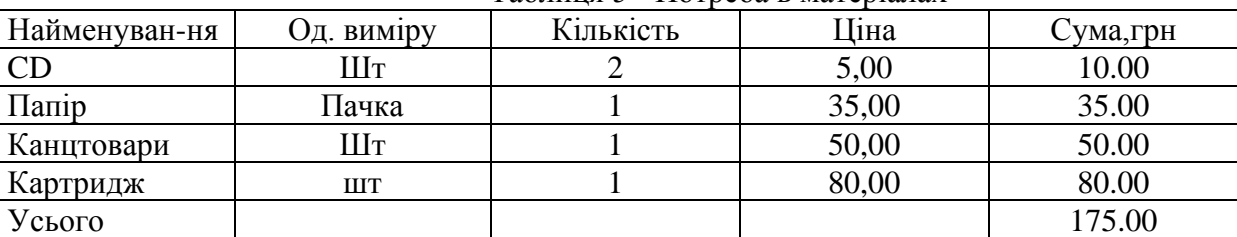

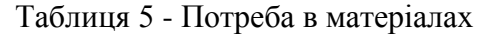

Програмний продукт має приблизно 2000 операторів. Розрахуємо тривалість розробки та кількість виконавців-програмістів.

Витрати праці на розробку розповсюдженого типу програмного продукту в людиномісяцях (ЛМ) : ЛМ= 2,4\*2  $\land$  1.05 =5.

Тривалість розробки (ТР) : ТР = 2,5 \*5^ 0,38 =4,6 місяців.

Потрібна кількість виконавців (КВ):  $KB = 5 / 4, 6 = 1$ .

Тарифний оклад – 1500 гривень на місяць призначений проекту-вальнику - програмісту. За договором з ним на розробку програми відводиться п'ять місяців. Додаткова заробітна платня розраховується виходячи з 20% від основної. Тоді фонд оплати дорівнює 9000 грн. Розрахунок заробітної платні і відрахування до пенсійного фонду представлений в таблиці 6.

Єдиний соціальний внесок до Пенсійного фонду = 9000\* 38,2% /100 =3438.00 грн

За період розробки програми програміст користувався послугами Інтернет, що склали 200,00грн.

Комунальні послуги за користування світлом і водою склали 167 грн.

Таблиця 6 - Фонд заробітної плати та відрахування у пенсійний фонд

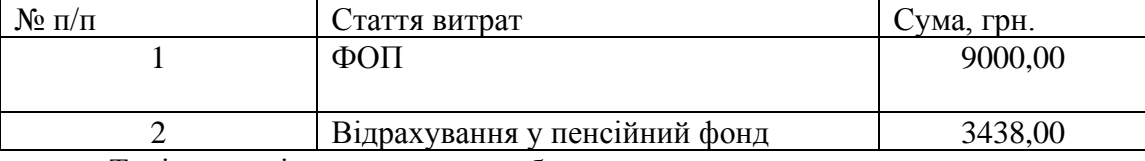

Тоді загальні витрати на розробку програмного продукту складають:

 $175+9000+3438+167+200 = 12980,00$  грн.

Ефект від АІС створюється завдяки наявності на будь-якому підприємстві втрат, невикористаних можливостей і недостатньої технічної оснащеності управлінського апарату. Ефект може виявлятися у сфері управління й у сфері виробництва на підприємстві, що автоматизується.

АІС «Моніторинг кредиторської заборгованості» призначена для автоматизації роботи менеджера, який відповідає за своєчасне постачання вхідних матеріалів для виробництва продукції. Менеджер постійно слідкує за оплатою постачальнику, щоб не було кредиторської заборгованості, відстежує інформацію про виконання замовлень по видах продукції по постачальниках. Несвоєчасне надходження вхідних матеріалів може привести до невиконання замовлень, що передбачає штрафні санкції для підприємства у розмірі 3% від кожного дня прострочення. За рік підприємство лишилося 10 тисяч гривень оборотних коштів тому, що не виконало своїх обов'язків по постачанню продукції покупцю. Своєчасне ухвалення рішень з приводу виконання договірних умов допоможе уникнути штрафів. Для визначення суми прибутковості, яка могла б бути одержана підприємством внаслідок впровадження АІС, була створена експертна комісія в складі начальника відділу постачання, помічника директора з виробничих питань та фінансового директора. Експерти визначили , що автоматизація контролю забезпечення матеріалами приведе до скорочення втрат робочого часу на 1,7% (таблиця 5.7).

Таблиця 5.7- Причини втрат робочого часу

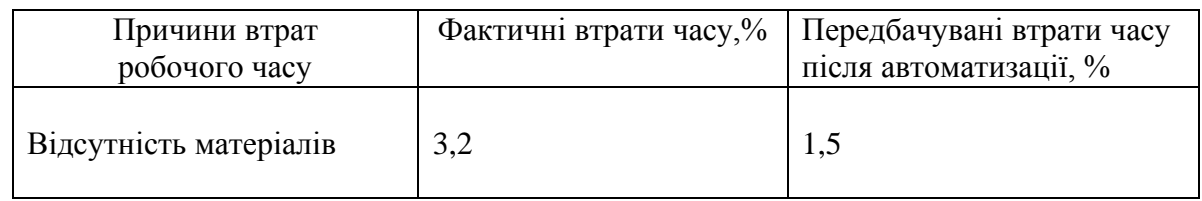

Підвищення продуктивності праці складає :100\*(100-1,5)/ (100-3,2)=101,8% Фактичний річний обсяг реалізованої продукції ( $O^{\varphi}$ <sub>р</sub>) за рік склав 10500тис. грн.

Після впровадження АІС реалізація продукції (О<sup>п</sup> <sup>р</sup>) буде збільшена до 10689 тис. грн. За рік підприємство мало прибуток (П) в сумі 533330 грн. Тоді економічний ефект від впровадження АІС буде :

 $\overline{O} = \Pi^* (O_{p}^{n} - O_{p}^{n}) / O_{p}^{n} = 533330^*(10689000 - 10500000) /$ 

/ 10500000=9600грн/рік

Впровадження інформаційної системи не вимагає покупки нової обчислювальної техніки, яка на сьогоднішній день придбана на підприємстві. Проте капітальні витрати будуть вкладені на модернізацію засобів ВТ таких, як установка рідкокристалічних моніторів.

Устаткування коштуватиме : 1500\*2 =3000 грн.

За 7 місяців першого року прибуток становить 9600/12\*7=5600 грн. Розглянемо потоки грошових коштів підприємства по періодах (табл. 5.8).

При визначенні дисконтного доходу визначимося з коефіцієнтом дисконтування. Він складається з депозитної ставки надійного банку і мінімальній межі прибутковості для підприємства.

 $E_{\rm H} = 0.17 + 0.05 = 0.22$ .

Життєвий цикл проекту визначено 3 роки. Тоді чистий приведений доход дорівнює (ЧПД):  $-15980+5600 + 9600/1.22+9600/1.22^2 = 3939.00$  грн.

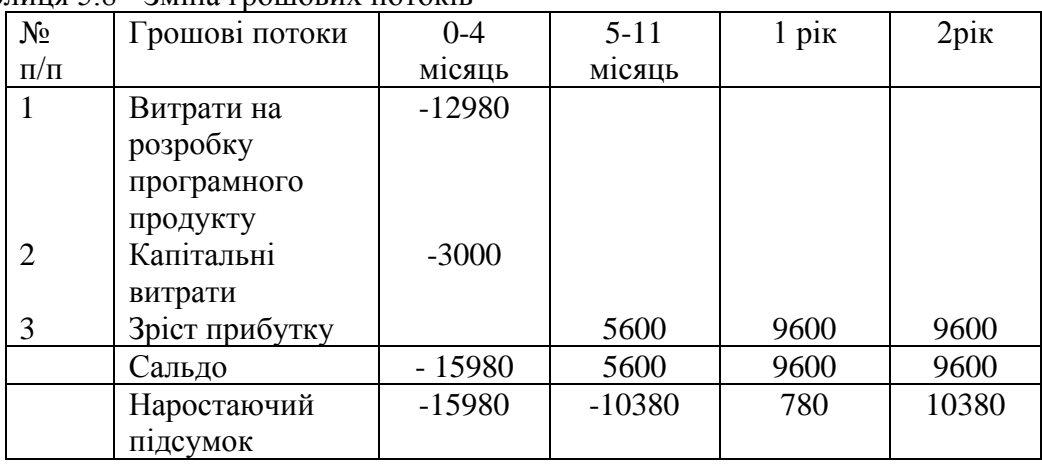

Таблиця 5.8 - Зміна грошових потоків

Визначимо показник рентабельності проекту:

 $P = (5600+9600/1, 22+9600/1, 22^2) / 15962 -1 = 0,25.$ 

Рентабельність більше нуля, що свідчить про ефективність проекту.

Для визначення строку окупності побудуємо графік, який представлений на рисунку 5.2. Лінія накопичених витрат (15980 грн) перетинає дисконтовані накопичені по роках доходи в точці, яка відповідає 2,4 рокам з початку проектування системи.

5.4 Загальні вимоги до контрольної роботи

Контрольна робота з розрахунку економічного ефекту виконується після отримання завдання на проектування інформаційної системи у керівника дипломного проекту, або студент вибирає задачу із списку, який наведений нижче. Номер задачі співпадає з двома останніми цифрами залікової книжки. Якщо номер залікової книжки більше цифри 15, то треба знайти від'ємне значення.

Пояснювальна записка оформляється в середовищі текстового процесора WORD і повинна мати:

- титульний аркуш;
- коротку характеристику програмного продукту, що розробляється;
- розрахунок економічної ефективності програмного продукту;
- список використаної літератури.

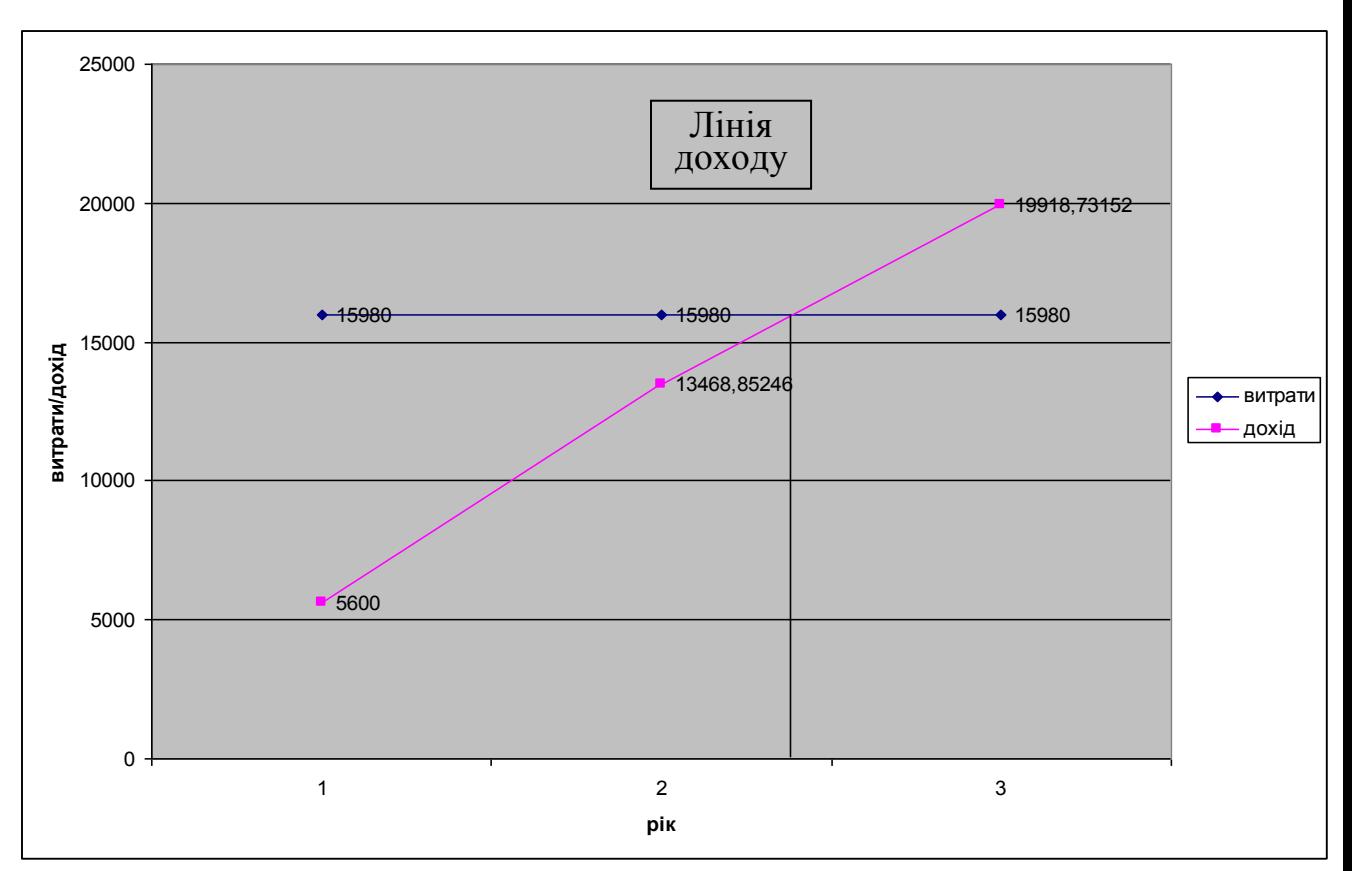

Рисунок 5.2- Визначення строку окупності

Титульний аркуш та список використаної літератури оформляються за загальними правилами.

Загальний обсяг пояснювальної записки – до 10 сторінок.

Пояснювальна записка подається на кафедру в період до сесії.

Перелік задач для розрахунку економічної ефективності:

1. Автоматизована система оцінки фінансових результатів діяльності підприємства.

2. Автоматизована система обліку і аналізу виробництва готової продукції на підприємстві.

3. Розробка автоматизованої системи аналізу використання матеріальних ресурсів підприємства.

4. АІС з обліку виконання плану замовлень.

5. Розробка АІС аналізу та прогнозування обсягів реалізації продукції на підприємстві.

6. Розробка АІС обліку та аналізу використання робочого часу на підприємстві.

7. АІС обліку та аналізу руху грошових коштів з оплати послуг на підприємстві.

8. АІС обліку товаро-матеріальних цінностей на складі підприємства.

9. Розробка АІС аналізу впливу структури послуг на формування прибутку організації.

10. Розробка АІС формування електронного замовлення товарів в інтернет-магазині.

11. Розробка АІС кредитування юридичних та фізичних осіб банком.

12. Розробка автоматизованої системи підтримки рішень з управління запасами на підприємстві.

- 13. АІС розрахунків фонду заробітної плати та відрахувань з неї.
- 14. АІС моніторингу кредиторської заборгованості на підприємстві.
- 15. Розробка автоматизованої системи обліку та аналізу розрахунків з бюджетом.

Примітка: Розробка автоматизованої системи передбачається на підприємстві, де працює студент-заочник.

# **ЗАВДАННЯ**

# Охарактеризувати Основні виробники CRM-систем.

# Розподіл ринку

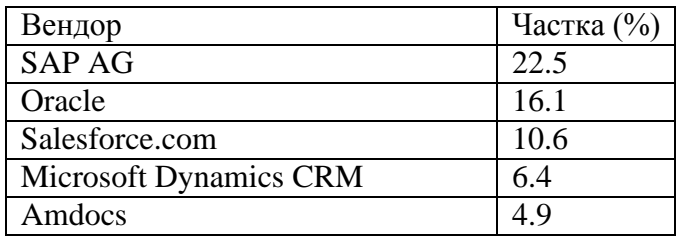

#### Більшість CRM-систем і рішень, що просуваються сьогодні постачальниками в Україні, наведено в табл. 6.1.

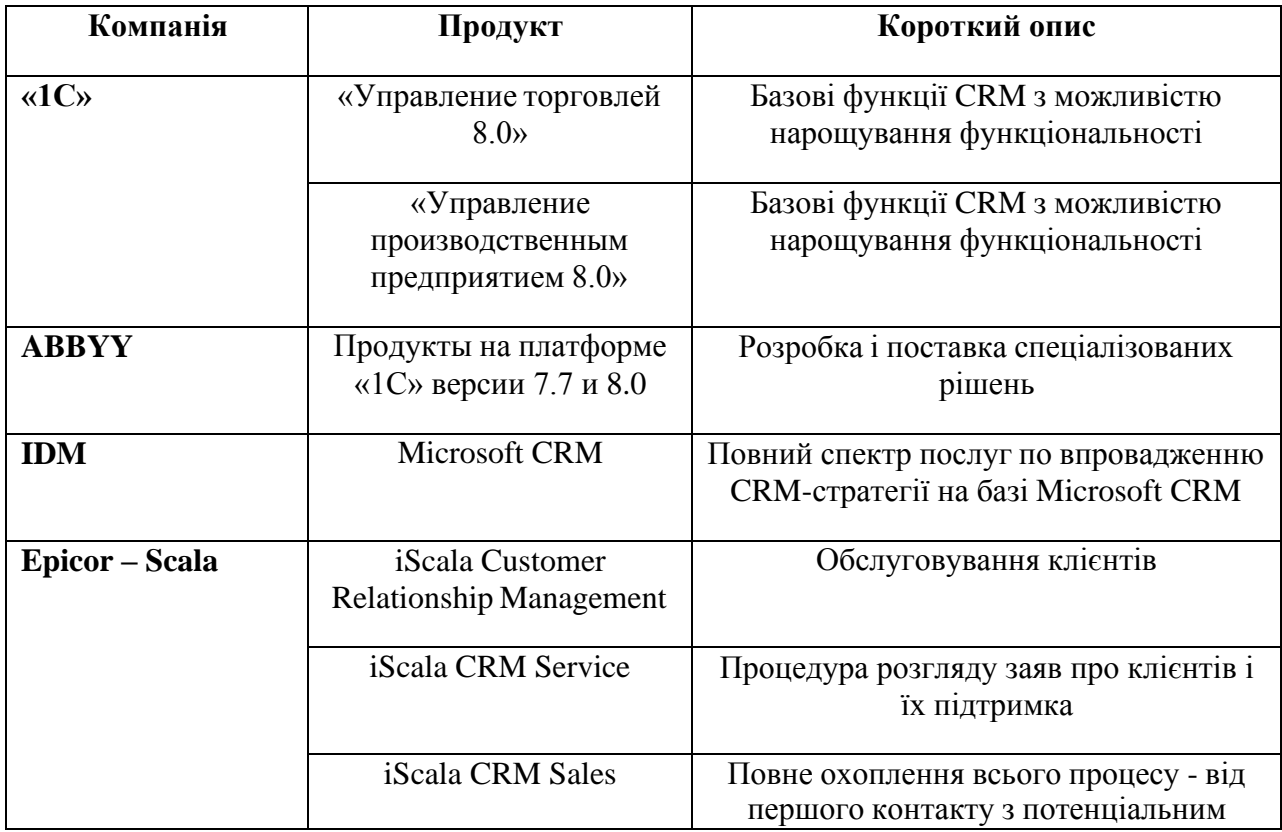

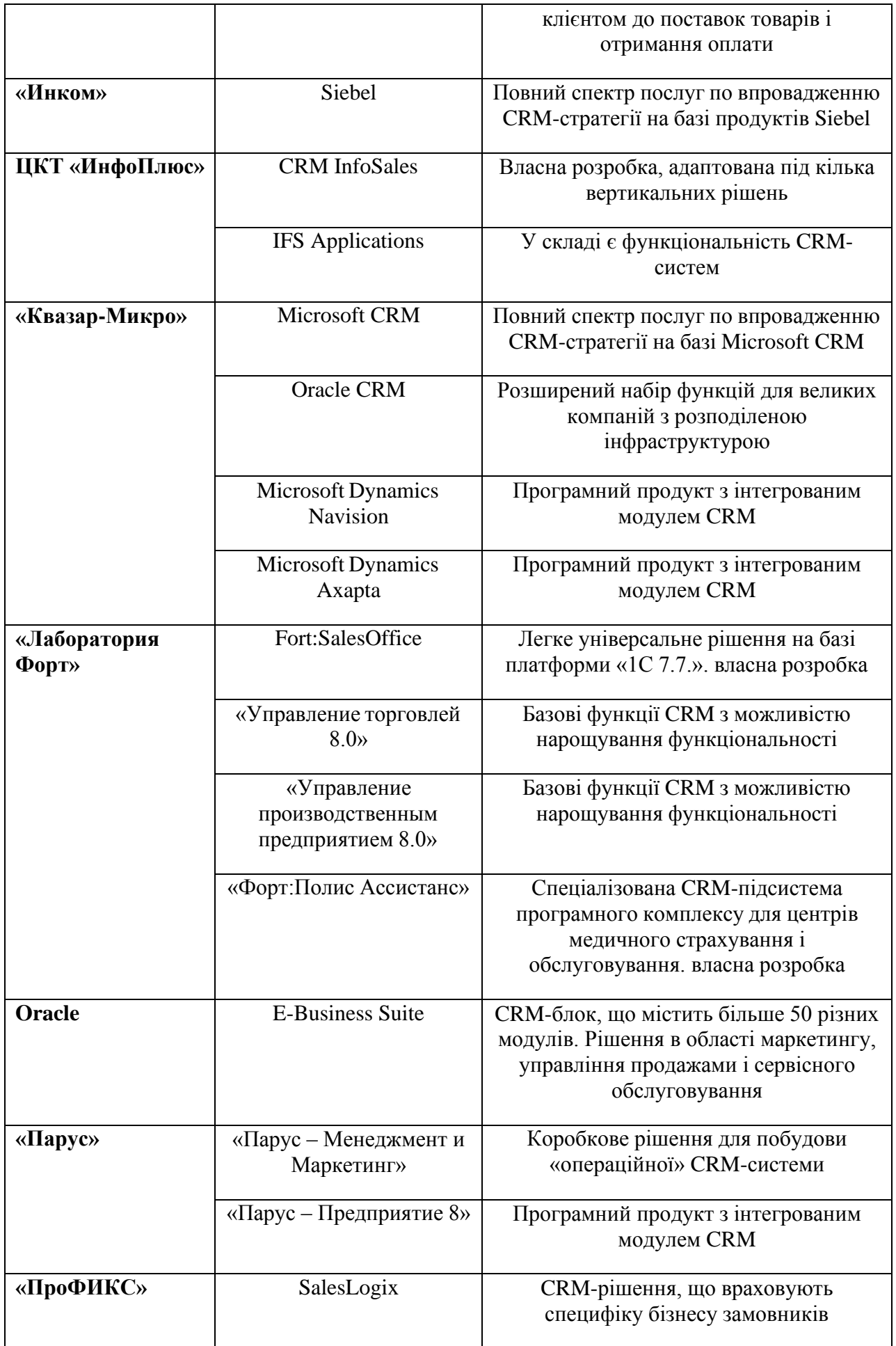

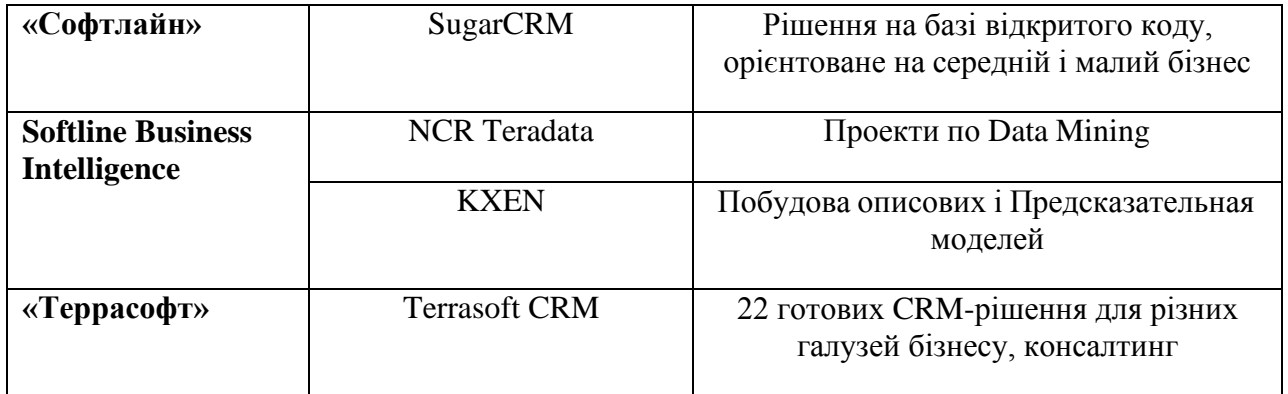

1. CRM система - призначена для автоматизації процесів взаємодії з клієн- тами та управлінні інформацією про них, з метою підвищення результатів продажів і якості обслуговування. Така інформаційна система дозволяє поліпшити бізнес-процеси, які необхідні для отримання ефективних резу- льтатів роботи. CRM-система також охоплює операційні та аналітичні функції та включає не тільки функціонал роботи з продажами, а й маркетингові функції, і обслуговування клієнтів.

2. Створення CRM системи дозволить здійснювати найважливіші операції з управління відносинами з клієнтами: збір, зберігання і систематизація всієї інформації по клієнтам; формування звітності; стандартизація процесу обслуговування клієнтів; можливість підвищити рівень обслуговування за рахунок індивідуального підходу (на основі систематизованої інформації про клієнтів); координація діяльності персоналу.

# **ЗАВДАННЯ**

Онлайн CRM-системи.

Розвиток високошвидкісного мобільного інтернету зробив роботу з онлайн CRM більш дієвою в порівнянні з традиційними десктопними CRM, адже спів- робітник отримує доступ до єдиної бази даних не тільки з комп'ютера або ноутбука, але і навіть з мобільного телефону. А оскільки продажі часто пов'язані з відрядженнями і зустрічами, то проблема обліку клієнтів і доступу до бази даних поза офісом стає неактуальною, що економить багато часу.

CRM online ідеально підходить для компаній, що використовують холодні дзвінки як інструмент розширення клієнтської бази і основною стратегією ведення бізнесу яких є активні продажі.

# 5 ключових переваг онлайн CRM-систем

Онлайн CRM-система забезпечить повним набором інструментів для ефек- тивної роботи з клієнтами і управління компанією. Створення і ведення єдиної клієнтської бази даних, автоматизація документообігу, управління маркетин- говою активністю, бізнес-процесами, планування та управління продажами, робочим часом співробітників, автоматизація служби клієнтської підтримки - це далеко не повний перелік можливостей онлайн CRM.

1) Управління єдиної клієнтською базою.

Онлайн CRM дозволяє створити повноцінну базу даних, де буде зберіга- тися не тільки докладна інформація про клієнтів, партнерів, підрядників і поста- чальників, але також повна історія взаємодії з ними. При цьому, отримати доступ до інформації, що міститься в базі, зможе будь-який співробітник компанії, в якій би точці планети він не знаходився.

2) Єдиний інформаційний простір і доступ з будь-якої точки.

Хмарне CRM-рішення дозволяє інтегрувати всі відділи і функції в єдиному інформаційному просторі. Співробітники можуть оперативно отримати доступ до потрібної інформації по клієнтам, аналітиці або базі знань, їм простіше обмі- нюватися різного роду інформацією, перерозподіляти функції. Таким чином, мінімізуються ризики інформаційних «провалів» або втрати важливих даних.

3) Налагодження та доопрацювання системи без залучення програміста.

Онлайн CRM - системи з відкритим вихідним кодом (open source CRM), що дозволяє налаштовувати конфігурації і допрацьовувати систему під потреби і специфічні завдання вашого бізнесу. Всі зміни здійснюються за допомогою спе- ціального майстра і не вимагають залучення ІТ-фахівця. Це дозволяє скоротити час і гроші на налаштування системи. При оновленні системи до наступних версій, всі налаштування і доробки клієнта зберігаються завдяки трирівневої архітектурі, яка ізолює ядро платформи від призначених для користувача доповнень.

Чи може допомогти бізнесу налагодити постійний контакт з даними і клієнтами перехід до хмарної CRM?

#### **ЗАВДАННЯ**

Проаналізувати Інтерфейс MS Project

*Microsoft Project* (або MSP) − програма управління проектами, розробленаі продається корпорацією Microsoft.

Microsoft Project створений, щоб допомогти менеджеру проекту в розробці планів, розподілі ресурсів за завданнями, відстеження прогресу і аналізі обсягів робіт. Microsoft Project створює розклад критичного шляху. Розклади можуть бути складені з урахуванням використовуваних ресурсів. Ланцюжок візуалізує- ться в діаграмі Ганта.

При запуску програми користувач потрапляє на початковий екран, з якого можна відкрити план, з яким нещодавно працював або будь-який інший, а такожстворити новий на основі шаблону (рис. 1).

При натисканні на кнопці *Пустий проект* відкривається порожнє вікно програми (рис. 2).

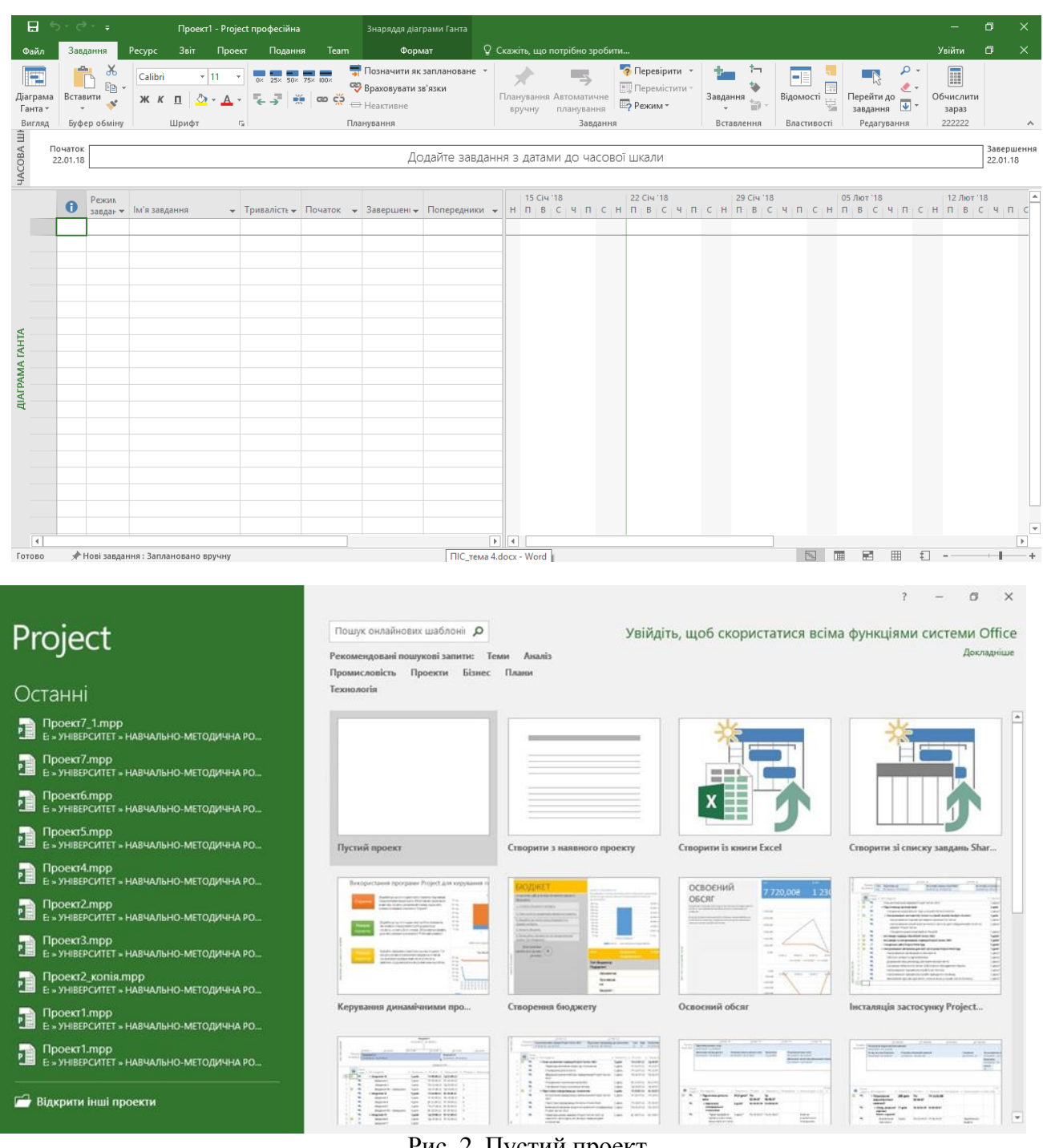

## Рис. 1.Вікно запуску програми Microsoft Project

Рис. 2. Пустий проект

Основні елементи інтерфейсу програми:

- 1) *Панель швидкого доступу* − настроюється область, на яку можна додати вибрані команди або команди, які часто використовуються.
- 2) *Стрічка з вкладками*. Вкладки групують елементи управління програми за основними напрямками. Стрічка містить елементи управління, які використовуються для виконання будь-яких дій.
- 3) *Групи елементів управління* є наборами пов'язаних команд. Кожна вкладка розділена на кілька таких груп.
- 4) *Команди*  це конкретні функції, які використовуються для здійснення дій в програмі Project. Кожна вкладка містить кілька команд. Деякі з них, такі як Вирізати, виконують дію негайно. Інші команди, такі як Змінити робочий час на вкладці Проект, відкривають діалогові вікна або запити на виконання наступних дій. Встановлюючи курсор миші над кнопками, можна побачити опис більшості відповідних команд.
- 5) *Активне подання* з'являється в основному вікні Project. Програма може відображати одне подання або кілька, на роздільних панелях.
- 6) *Мітка подання* розташована уздовж лівого боку екрану і використо- вується для відображення назви активного подання. Програма має сотні подань, так що мітку можна використовувати, щоб дізнатися, яке з подань використовується в даний момент.
- 7) *Ярлики режимів перегляду* дозволяють швидко перемикатися між деяки-ми найбільш часто вживаними поданнями. Повзунок Масштаб служить для зміни масштабу активного подання.
- 8) *Рядок стану* відображає деякі важливі деталі, наприклад, режим планува- ння нових завдань (ручний або автоматичний), і фільтри, що застосовую- ться до активного подання.
- 9) *Контекстні меню і міні-панелі інструментів* стають доступними після виконання клацання правою кнопкою миші по більшості елементів по- дання.

Microsoft Project на сьогодні є найбільш поширеною і найбільш популярною в світі програмою управління проектами. Секрет такого успіху кри- ється в поєднанні простоти, дружнього інтерфейсу, спільного для усіх продуктів серії Microsoft Оffice і найнеобхідніших інструментів управління проектами (календарно-мережевого і ресурсного планування). Microsoft Project в першу чергу орієнтований на користувачів, які не є професіоналами в сфері управління проектами. З іншого боку, сучасні версії продукту цілком придатні для плану- вання і контролю великих (більше 10 000 задач) проектів, а також управління декількома проектами (субпроектами) з великою кількістю учасників.

#### **ЗАВДАННЯ**

Проаналізувати Інтерфейс Power BI Desktop.

*Microsoft Power BI* − це набір засобів бізнес-аналітики для аналізу даних і надання цінної інформації. Він допомагає відслідковувати ситуацію в бізнесі і негайно отримувати відповіді на питання за допомогою докладних інформацій- них панелей, доступних на кожному пристрої.

Сфери застосування Power BI Desktop:

- 1. *Фінанси*. Консолідація фінансової звітності
	- Баланс, прибутки і збитки, Cash-Flow;
	- План/факт аналіз в режимі реального часу;
	- Управління всіма типами видатків: заробітна плата, податки тощо;
	- Управління дебіторською/кредиторською заборгованістю;
	- Ефективний ризик-менеджмент;
- 2. *Кадри і персонал*. Оптимізація процесу управління кадрами.
	- Зниження плинності кадрів;
	- Контроль зарплат, премій і бонусів;
- Мотивація високої операційної виробничості;
- Аргументоване звільнення неефективних працівників;
- 3. *Маркетинг*. Оптимізація маркетингових зусиль за допомогою наскріз-ної омнікальної аналітики.
	- Єдина звітність від рекламних площадок до CRM;
	- Повне розуміння віддачі від маркетингових затрат;
	- Інтеграція будь-яких даних, в тому числі й по офлайн рекламі;
	- Швидка сегментація по великій кількості параметрів;
	- Підрахунок ключових показників ROI, LTV, CAC з урахуванням усіх особливостей бізнесу і мультиплікативних взаємодій;
- 4. *Виробництво і склад*. Підвищення швидкості і якості виробництва. Уп-равління оборотністю активів.
	- Аналіз і управління структурою асортименту;
	- Зменшення невиробничих активів;
	- Зниження запасів сировини, матеріалів і незавершеного виробниц-тва;
	- Аналіз собівартості і контроль маржинального прибутку, рентабель-ності по кожному продукту;
- 5. *Продажі*. Прозорість продажів, їх керованість і масштабованість.
	- Контроль кожного етапу продажів;
	- Оцінка ефективності роботи менеджерів;
	- Швидка сегментація клієнтської бази;
	- Контроль досягнення планових показників;
	- АВС аналіз товарів і послуг по оборотності і маржинальності.

Інструмент Power BI доступний в якості окремого додатка Power BI Desktop або на порталі powerbi.com.

#### Основні можливості:

- Швидка розробка інформативних бізнес звітів і панелей (у мережі) з можливістю взаємодії і дослідження даних.
- Автоматичне оновлення BI-звітів та візуалізації при зміні даних.
- Підтримка мови запитів, в тому числі і Power Query. Можливість взаємодії між учасниками на рівні запитів.
- Створення каталогу даних з індексами для пошуку.
- Мова запитів близька до природньої (для бізнес-аналітика) і можливість інтерактивної роботи.
- Підтримка мобільних пристроїв

Power BI – це робота з даними, їх вивчення і представлення в правильному вигляді. Сервіс дозволяє створювати діаграми, панелі моніторингу, вести візуа- лізацію складних процесів. Але, для того щоб досягти всього цього, спочатку потрібне джерело. Програма сама не займається збором інформації, вона може тільки "вийняти" заздалегідь зібрані дані з файлів або серверів якогось іншого проекту. Можливих джерел даних − сила-силенна.

Відмінності платною і безкоштовної версій

З продуктом можна працювати безкоштовно. У нього є дві версії: безкош- товна Power BI і платна Power BI Pro за \$ 9,99 на місяць. Версії відрізняються вмістом і межами використання. У BI Pro є звіти і панелі моніторингу, доступні тільки передплатникам. Також тільки платні користувачі можуть використову- вати дані прямого запиту з служб SQL Server Analysis, хмарного сховища SQL Azure або Apache Spark.

Відрізняється і гранична швидкість обробки даних: безкоштовні клієнти отримують обробку тільки 10 тисяч рядків за годину, в той час як платні − до 1 мільйона рядків на

годину. Pro-клієнти можуть використовувати групи Office 365 для координації своєї активності в Power BI, вони отримують доступ до створення, публікації та перегляду контентпаків з додатковими візуалізаторами, а ще їм дається більш глибока інтеграція з інструментами Data Catalog і Active Directory.

Встановити Power BI Desktop дуже легко – достатньо перейти по посиланню, натиснути кнопку Download. Завантажиться інсталяційний файлпрограми.

При кожному завантаженні Power BI Desktop, відкривається вітальна сторінка, на якій пропонується завантажити нові дані або відкрити вже готовий звіт (рис.1).

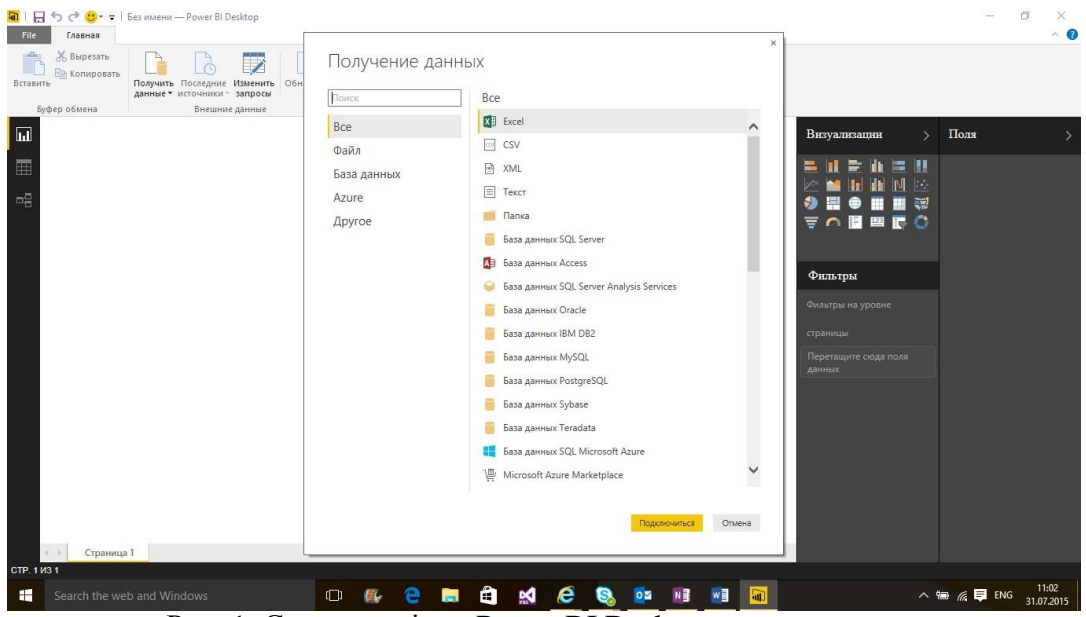

Рис. 1. Стартове вікно Power BI Desktop

В програмі Power BI Desktop є два режими – режим редагування даних та режим створення звітів. В режимі редагування можна попрацювати зі своїми даними – додати нові стовпці, об'єднати існуючі, відсортувати дані, змінити їх формат і т. д.

| File                    | $\sim$                                                | $\sim$<br>Главная                           |                                                         | Средства для работы с данными<br>Моделирование  |                            | Без имени - Power BI Desktop                                                    |                                                        |                                                            |                                                            |                                                                   |                                   | $\times$                                             |
|-------------------------|-------------------------------------------------------|---------------------------------------------|---------------------------------------------------------|-------------------------------------------------|----------------------------|---------------------------------------------------------------------------------|--------------------------------------------------------|------------------------------------------------------------|------------------------------------------------------------|-------------------------------------------------------------------|-----------------------------------|------------------------------------------------------|
|                         | Управление<br>СВЯЗЯМИ<br>Связи                        | Новая<br>Mepa                               | Новый<br>столбец<br>Вычисления                          | Сортировать<br>по столбцу -<br>Сортировать      | Тип данных: -<br>Формат: - | $$ - 96 + 30$ Auto $$$<br>Форматирование                                        |                                                        | Категория данных: Без категории -<br>Свойства              |                                                            |                                                                   |                                   |                                                      |
| $\overline{\mathbf{H}}$ |                                                       |                                             |                                                         |                                                 |                            |                                                                                 |                                                        |                                                            |                                                            |                                                                   |                                   | Поля                                                 |
|                         | Column1                                               |                                             | Column <sub>2</sub>                                     |                                                 |                            |                                                                                 | Column3                                                | Column4                                                    |                                                            | Column5                                                           | Column6                           |                                                      |
| E                       | 67                                                    |                                             |                                                         | Велосипедная парковка № 37124 «Гимназия № 1506» |                            |                                                                                 |                                                        |                                                            |                                                            | Северо-Восточный административный округ район Северное Медведково | Широкая улица, дом 1А             | $\Omega$                                             |
|                         | 68                                                    |                                             |                                                         | Велосипедная парковка № 37133 «Гимназия № 1554» |                            |                                                                                 |                                                        |                                                            | Северо-Восточный административный округ район Отрадное     |                                                                   | улица Пестеля, дом 5              | <b>EE</b> P'PuP»PsPiP°C6PePsPIPePe PIPuC6CfP         |
| 매                       | 70                                                    |                                             |                                                         |                                                 |                            | Велосипедная парковка № 37018 «Школа здоровья № 266»                            |                                                        |                                                            | Северо-Восточный административный округ район Лианозово    |                                                                   | Череповецкая улица, дом 10А       |                                                      |
|                         | 71                                                    |                                             |                                                         |                                                 |                            | Велосипедная парковка № 37106 «Центр образования № 1459:                        |                                                        |                                                            | Северо-Восточный административный округ район Отрадное     |                                                                   | Отрадная улица, дом 11А           |                                                      |
|                         | 73                                                    |                                             |                                                         | Велосипедная парковка № 37017 «Школа № 263»     |                            |                                                                                 |                                                        |                                                            | Северо-Восточный административный округ район Отрадное     |                                                                   | Отрадная улица, дом 11Б           |                                                      |
|                         | 75                                                    |                                             |                                                         | Велосипедная парковка № 37061 «Школа № 950»     |                            |                                                                                 |                                                        |                                                            | Северо-Восточный административный округ район Отрадное     |                                                                   | Отрадная улица, дом 1А            |                                                      |
|                         | 77                                                    |                                             | Велосипедная парковка № 37026 «Школа № 301»             |                                                 |                            |                                                                                 |                                                        | Северо-Восточный административный округ Алтуфьевский район |                                                            | Алтуфьевское шоссе, дом 60Б                                       |                                   |                                                      |
|                         | 78                                                    | Велосипедная парковка № 37003 «Школа № 241» |                                                         |                                                 |                            |                                                                                 | Северо-Восточный административный округ район Бибирево |                                                            | Алтуфьевское шоссе, дом 94                                 |                                                                   |                                   |                                                      |
|                         | 79                                                    |                                             | Велосипедная парковка № 37089 «Школа № 1956»            |                                                 |                            |                                                                                 |                                                        | Северо-Восточный административный округ район Марыина Роша |                                                            | Старомарьинское шоссе, дом 5                                      |                                   |                                                      |
|                         | 80                                                    |                                             | Велосипедная парковка № 37085 «Школа № 1414»            |                                                 |                            |                                                                                 |                                                        | Северо-Восточный административный округ район Марыина Роща |                                                            | улица Советской Армии, дом 9                                      |                                   |                                                      |
|                         | 81                                                    |                                             |                                                         |                                                 |                            | Велосипедная парковка № 37094 «Центр образования № 166»                         |                                                        |                                                            | Северо-Восточный административный округ район Лианозово    |                                                                   | Алтуфьевское шоссе, дом 97, корп  |                                                      |
|                         | 82                                                    |                                             |                                                         | Велосипедная парковка № 37004 «Школа № 242»     |                            |                                                                                 |                                                        |                                                            | Северо-Восточный административный округ район Марьина Роща |                                                                   | 1-й проезд Марьиной Рощи, дом 3   |                                                      |
|                         | 83                                                    |                                             | Велосипедная парковка № 37158 «Спецшкола-интернат № 35» |                                                 |                            |                                                                                 |                                                        |                                                            | Северо-Восточный административный округ район Марьина Роща |                                                                   | Новосущёвская улица, дом 7        |                                                      |
|                         | 84                                                    |                                             | Велосипедная парковка № 37055 «Школа № 758»             |                                                 |                            |                                                                                 |                                                        |                                                            | Северо-Восточный административный округ район Бибирево     |                                                                   | улица Лескова, дом 3, корпус 3    |                                                      |
|                         | 85                                                    |                                             |                                                         |                                                 |                            | Велосипедная парковка № 37157 «Спецшкола-интернат № 35»                         |                                                        |                                                            | Северо-Восточный административный округ район Марыина Роща |                                                                   | Новосущёвская улица, дом 20       |                                                      |
|                         | 86                                                    |                                             |                                                         | Велосипедная парковка № 37010 «Школа № 254»     |                            |                                                                                 |                                                        |                                                            | Северо-Восточный административный округ район Бибирево     |                                                                   | улица Лескова, дом 8А             |                                                      |
|                         | 87                                                    |                                             |                                                         |                                                 |                            | Велосипедная парковка № 37096 «Центр образования № 293»                         |                                                        |                                                            | Северо-Восточный административный округ Алексеевский район |                                                                   | Ярославская улица, дом 27         |                                                      |
|                         | 90                                                    |                                             |                                                         | Велосипедная парковка № 37071 «Школа № 1220»    |                            |                                                                                 |                                                        |                                                            | Северо-Восточный административный округ Останкинский район |                                                                   | Аргуновская улица, дом 12, корпус |                                                      |
|                         | 91                                                    |                                             |                                                         |                                                 |                            | Велосипедная парковка № 37032 «Школа здоровья № 306»                            |                                                        |                                                            | Северо-Восточный административный округ район Ростокино    |                                                                   | Сельскохозяйственная улица, дом   |                                                      |
|                         | 93                                                    |                                             |                                                         | Велосипедная парковка № 37080 «Школа № 1380»    |                            |                                                                                 |                                                        |                                                            |                                                            | Северо-Восточный административный округ район Северное Медведково | улица Тихомирова, дом 10          |                                                      |
|                         | 95<br>Велосипедная парковка № 37123 «Гимназия № 1503» |                                             |                                                         |                                                 |                            | Северо-Восточный административный округ Алексеевский район                      |                                                        | улица Константинова, дом 20, корт                          |                                                            |                                                                   |                                   |                                                      |
|                         | 96                                                    |                                             |                                                         |                                                 |                            | Велосипедная парковка № 37093 «Школа надомного обучения                         |                                                        |                                                            | Северо-Восточный административный округ район Ростокино    |                                                                   | улица Докукина, дом 5             |                                                      |
|                         | 97                                                    |                                             |                                                         | Велосипедная парковка № 37163 «Спецшкола № 102» |                            |                                                                                 |                                                        |                                                            | Северо-Восточный административный округ район Свиблово     |                                                                   | 1-й Ботанический проезд, дом 15   |                                                      |
|                         | 98                                                    |                                             |                                                         |                                                 |                            |                                                                                 |                                                        |                                                            | еро-Восточный административный округ район Свиблово        |                                                                   | 1-й Ботанический проезд, дом 2    |                                                      |
|                         |                                                       |                                             |                                                         |                                                 |                            | ТАБЛИЦА: P'PµP»PsPïP°CЂPePsPIPePē PIPµCЂCЃPёСЏ 2 4 PsC, 17 10 2014 (строк: 756) |                                                        |                                                            |                                                            |                                                                   |                                   |                                                      |
| Æ                       |                                                       |                                             |                                                         | Search the web and Windows                      |                            |                                                                                 |                                                        |                                                            |                                                            | $0\overline{z}$                                                   | 'nП.                              | $\wedge$ 9 $\alpha$ $\blacksquare$ ENG<br>31.07.2015 |

Рис. 2. Режим редагування даних

У другому режимі, режимі створення звітів, можна візуалізувати дані, створювати гарні діаграми і графіки для їх найкращого представлення. Наприклад, у випадку, якщо завантажити дані з географічними координатами об'єктів, то можна нанести їх на карту і додати її у звіт (рис. 3).

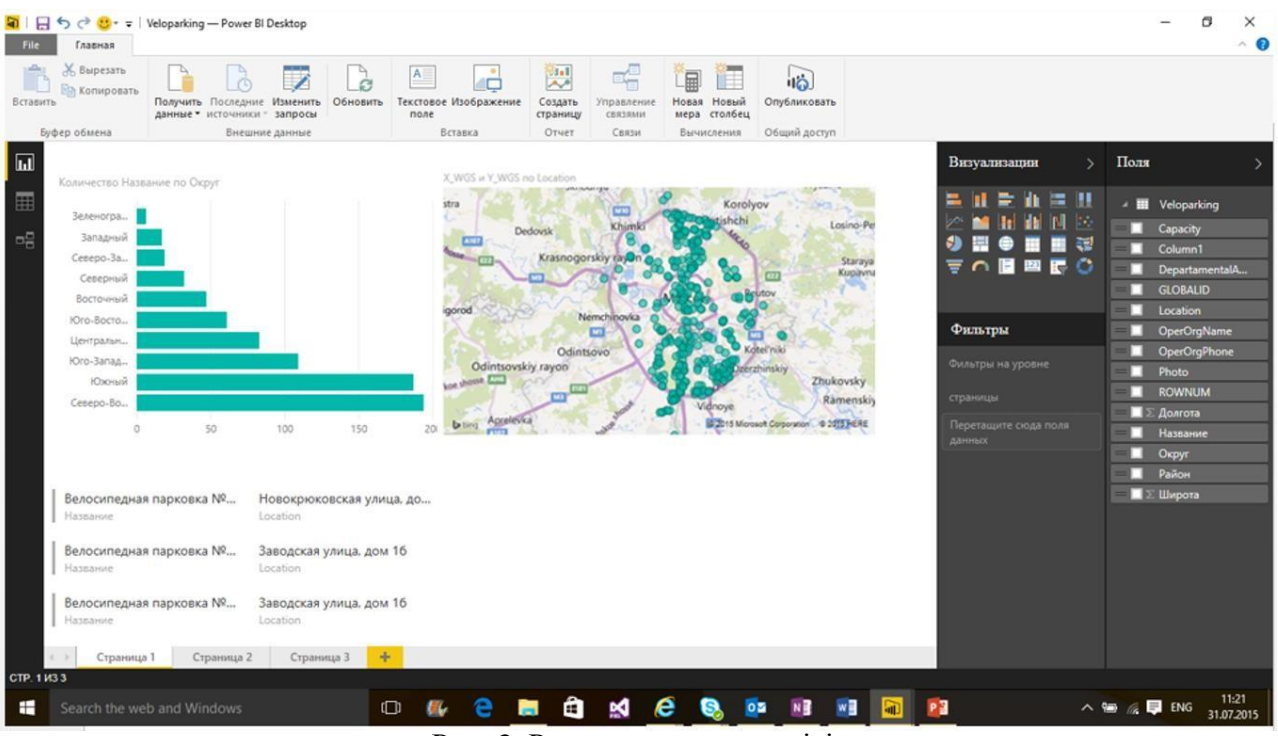

Рис. 3. Режим створення звітів

В залежності від того на якій мові сформовані дані, які будуть імпортуватися для обробки в Power BI Desktop, потрібно встановити регіональнінастройки джерела даних:

 $\Phi$ айл  $\rightarrow$  Параметри та настройки  $\rightarrow$  Параметри  $\rightarrow$  Регіональні настройки

Для виконання лабораторної роботи 1 повинні бути встановлені настройки для регіону Англійська (Сполучені Штати):

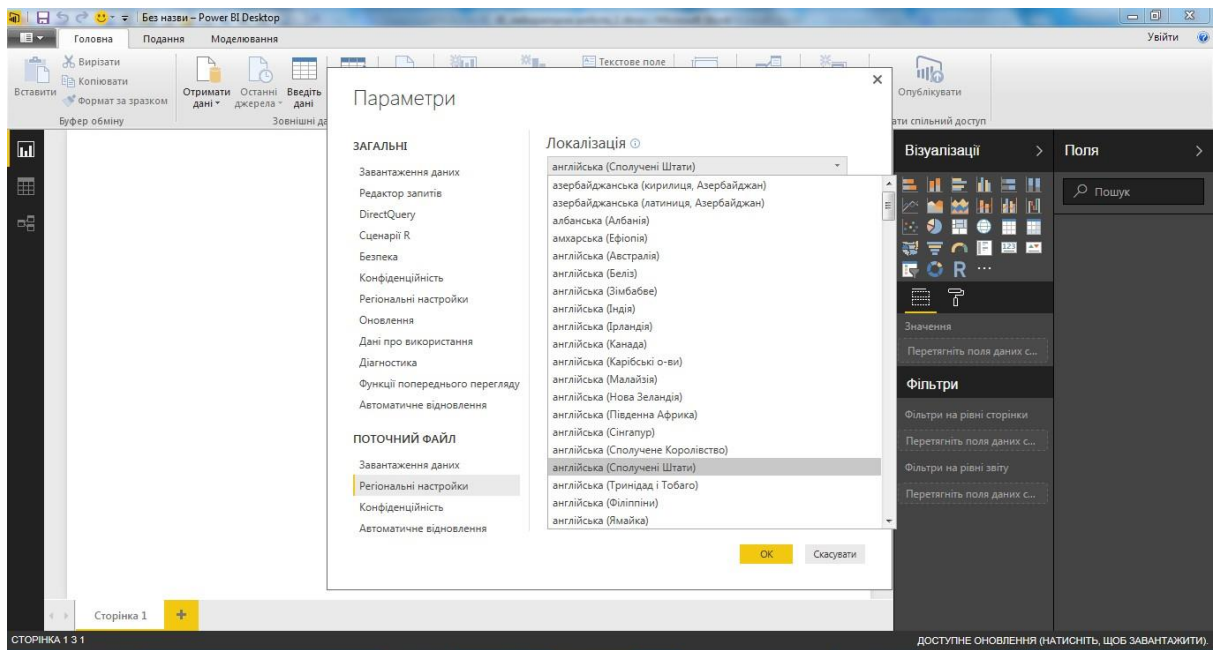

Рис. 4. Регіональні настройки

Power BI Desktop − це багатофункціональний гібридний веб- додаток даних і засіб створення звітів із зручним користувацьким інтерфейсом.

1. Power BI − хороший набір засобів бізнес-аналітики, що дозволяє більш ефективно працювати із інформацією. Важливі дані представляються на зрозумілих панелях, які легко створювати. Інструментом можна користу- ватися безкоштовно, якщо у немає спеціальних запитів. Система підтримує девайси на iOS, Android і Windows.

2. У Power BI Desktop можна підключатися до безлічі різних джерел даних, використовуючи вбудовані з'єднувачі, які відображаються у вікні Отри- мання даних, - від баз даних Access до ресурсів Zendesk. Також можна підключатися до інших джерел даних різних типів за допомогою універса- льних інтерфейсів (наприклад, ODBC або REST API), вбудованих в Power BI Desktop. Це додатково розширює можливості підключення.

#### **Питання і завдання студентам для контролю знань, самостійного опрацювання матеріалу лекції, для підготовки до семінарського, практичного заняття за темою лекції.**

- 1. Що таке CRM-система?
- 2. Яке призначення CRM-системи?
- 3. За якими ознаками класифікують CRM-системи?
- 4. Як розподілений ринок CRM-систем?
- 5. Яке призначення аналітичних CRM-систем?
- 6. Яке призначення оперативних CRM-систем?
- 7. Чим відрізняється онлайн CRM-система від звичайної CRM-системи?

#### **Додаткові завдання**

## **ЗАВДАННЯ 1 ОБЧИСЛЕННЯ ОСНОВНИХ ХАРАКТЕРИСТИК ВИПАДКОВОЇ ВЕЛИЧИНИ**

Дискретна випадкова величина Х задається законом розподілу, який представлено в табл. 1.

Таблиця 1

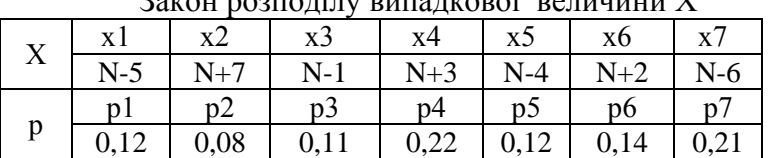

 $3$ акон розполілу випалкової велищини  $\overline{V}$ 

У табл. 1 позначення N – це варіант виконання завдання, який відповідає номеру за списком прізвища студента у журналі групи.

Виконати наступні обчислення характеристик дискретної випадкової величини Х, використовуючи таблицю 1:

1. Знайти математичне сподівання випадкової величини Х.

- 2. Знайти дисперсію випадкової величини Х за двома формулами і порівняти результати.
- 3. Знайти середньоквадратичне відхилення випадкової величини Х.
- 4. Знайти середнє значення випадкової величини Х.

## Методичні вказівки:

Для виконання завдань необхідно використовувати наступні формули:

1. Математичне сподівання випадкової величини Х.

$$
M(X) = \sum_{i=1}^{7} (Xi * pi)
$$
 (1)

2. Дисперсія випадкової величини Х за двома формулами :

$$
D(X) = M[X - M(X)]^{2}
$$
 (2)

$$
D(X) = M(X2) - [M(X)]2
$$
 (3)

3. Середньоквадратичне відхилення випадкової величини:

$$
S(X) = \sqrt{D(X)}\tag{4}
$$

4.Середнє значення випадкової величини Х:

$$
C(X) = \left(\sum_{i=1}^{7} Xi\right) / 7\tag{5}
$$

Зауваження щодо виконання обчислень за формулами (1)-(5):

1. В обчисленнях використовувати адреси клітин у EXCEL.

2. При оформленні результатів обчислень забезпечити чіткість викладу алгоритму обчислень.

#### **ЗАВДАННЯ 2. ВИЗНАЧЕННЯ СТАНДАРТНОГО ВІДХИЛЕННЯ ВИБІРКОВИХ СПОСТЕРЕЖЕНЬ**

Через Х позначено щоденний прибуток, на протязі тижня, від продажу товарів у супермаркеті.

Результати вибіркових спостережень величини Х (у тисячах гривень), представлено у табл. 2.

Таблиця 2

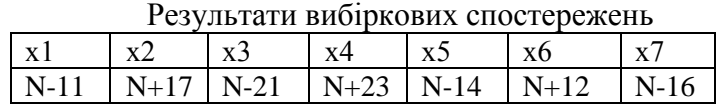

У табл. 1 позначення N – це варіант виконання завдання, який відповідає порядковому номеру запису прізвища студента у журналі його групи.

Необхідно визначити середнє значення прибутку, який отримує супермаркет на протязі тижня й оцінити його надійність. Величина середнього значення прибутку ще не дозволяє оцінити щоденні відхилення від середнього значення. Показником надійності середньої величини є стандартне (середньоквадратичне) відхилення: близько двох третин окремих елементів сукупності знаходяться на одне стандартне відхилення вище або нижче середнього показника.

Виконати наступні обчислення характеристик вибіркових спостережень, використовуючи таблицю 2:

1. Використовуючи функцію **СРЗНАЧ(),** визначити середнє значення вибіркових спостережень.

2. Використовуючи статистичну функцію EXCEL - **СТАНДОТКЛОН(),** визначити стандартне відхилення вибіркових спостережень від середнього значення.

3. Побудувати точкову діаграму відхилень вибіркових спостережень від середнього значення, вказавши діапазон стандартних відхилень від середнього значення для вибіркових спостережень.

#### **Методичні рекомендації.**

Розглянемо, для прикладу, рішення завдання для конкретного варіанта, покладаючи  $N =$ 35 у таблиці 2 Для цього варіанта вибіркові спостереження представлені у таблиці 3.

Таблиця 3

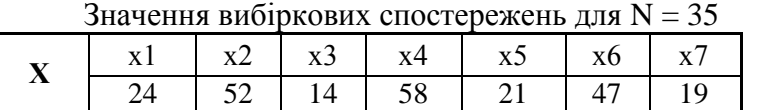

Вважаємо, що вибіркові спостереження розміщені на аркуші **EXCEL** за адресою **(С7:І7).** Використовуючи функцію =**СРЗНАЧ(С7:І7),** отримуємо середнє значення вибіркових спостережень, яке вказано в таблиці 4.

Використовуючи функцію =**СТАНДОТКЛОН(C7:I7;C30),** отримуємо стандартне відхилення вибіркових спостережень, яке також указано в таблиці 4.

Таблиця 4

Результати обчислень середнього значення і стандартного відхилення

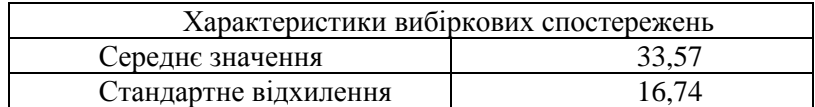

Для побудови точкової діаграми відхилень вибіркових спостережень від середнього значення й визначення діапазону стандартних відхилень від середнього значення необхідно підготувати таблицю 5.

В табл. 5 діапазон стандартних відхилень від середнього значення вибіркових спостережень визначається через додавання стандартного відхилення до середнього значення й віднімання стандартного відхилення від середнього значення, що позначено, відповідно, через "Плюс стандартне відхилення" та "Мінус стандартне відхилення".

Таблиня 5

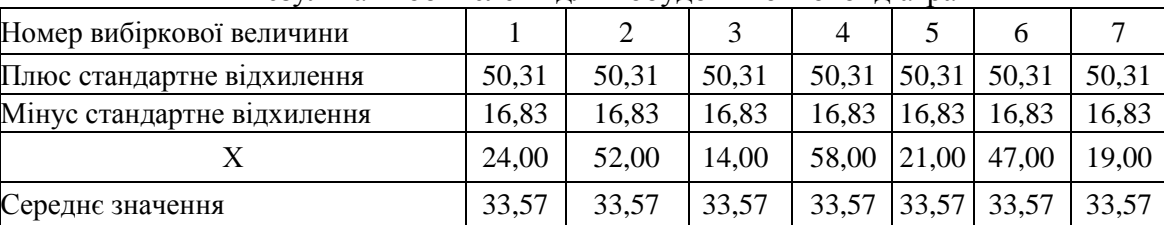

#### Результати обчислень для побудови точкової діаграми

Точкова діаграма відхилень вибіркових спостережень від середнього значення з діапазоном стандартних відхилень від середнього значення для вибіркових спостережень, побудована за таблицею 5, зображено на рис. 1.

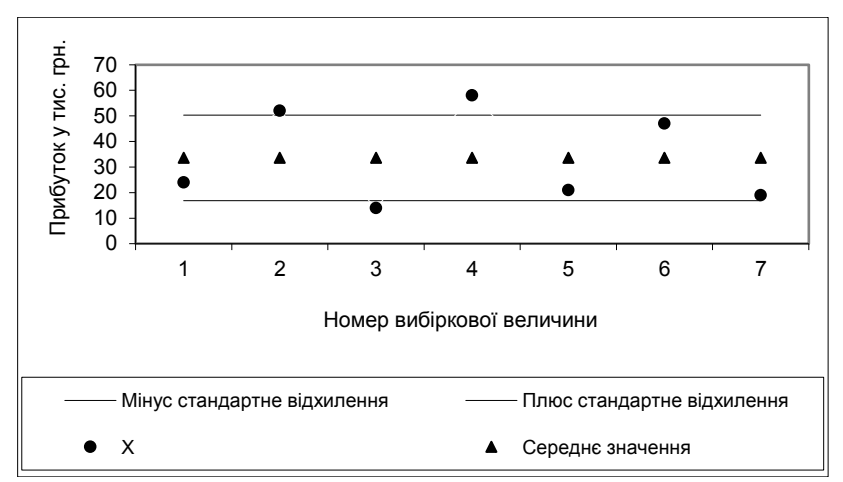

Рис. 1 Точкова діаграма відхилень вибіркових спостережень від середнього значення з діапазоном стандартних відхилень.

Аналіз рис. 1 показує, що перший, п'ятий, шостий та сьомий номери вибіркових спостережень відхилені від середнього значення менше, ніж на величину стандартного відхилення, тобто більшість прибутків супермаркету, на протязі тижня, знаходиться в діапазоні від 16,83тис.грн. до 50,31 тис. грн.

#### **ЗАВДАННЯ 3.**

# **ВИКОРИСТАННЯ ФУНКЦІЙ ОКРУГЛЕННЯ У EXCEL**

Застосувати функції округлення з **EXCEL** до кожного з трьох чисел, вказаних у таблиці 6, які відповідають конкретному варіанту.

Округлення здійснювати до двох знаків після коми.

Серед функцій округлення, у **EXCEL,** обрати таку, яку доцільно застосовувати у фінансових розрахунках.

#### Таблиця 6

| Бартанти чисся для застосування функцій округлення |         |         |         |          |         |         |         |  |  |  |
|----------------------------------------------------|---------|---------|---------|----------|---------|---------|---------|--|--|--|
| Варіанти                                           | Число 1 | Число 2 | Число 3 | Варіанти | Число 1 | Число 2 | Число 3 |  |  |  |
|                                                    | 27,786  | 27,785  | 27,784  | 16       | 72,377  | 72,376  | 72,374  |  |  |  |
| $\overline{2}$                                     | 37,328  | 37,326  | 37,323  | 17       | 51,957  | 51,955  | 51,952  |  |  |  |
| 3                                                  | 17,237  | 17,235  | 17,231  | 18       | 18,357  | 18,354  | 18,231  |  |  |  |
| 4                                                  | 35,729  | 35,725  | 35,724  | 19       | 67,377  | 67,375  | 67,375  |  |  |  |
| 5                                                  | 23,237  | 23,235  | 23,231  | 20       | 32,357  | 32,355  | 32,351  |  |  |  |
| 6                                                  | 45,548  | 45,545  | 45,544  | 21       | 54,329  | 54,326  | 54,325  |  |  |  |
| 7                                                  | 56,987  | 56,985  | 56,981  | 22       | 65,348  | 65,346  | 65,342  |  |  |  |
| 8                                                  | 78,679  | 78,676  | 78,673  | 23       | 87,919  | 87,916  | 87,913  |  |  |  |
| 9                                                  | 22,659  | 22,655  | 22,654  | 24       | 39,529  | 39,526  | 39,524  |  |  |  |
| 10                                                 | 87,457  | 87,456  | 87,455  | 25       | 78,547  | 78,546  | 78,545  |  |  |  |
| 11                                                 | 34,569  | 34,565  | 34,561  | 26       | 43,389  | 43,385  | 43,382  |  |  |  |
| 12                                                 | 57,078  | 57,075  | 57,072  | 27       | 46,128  | 46,125  | 46,122  |  |  |  |
| 13                                                 | 72,387  | 72,385  | 72,383  | 28       | 27,127  | 27,125  | 27,123  |  |  |  |
| 14                                                 | 29,319  | 29,315  | 29,314  | 29       | 92,459  | 92,455  | 92,454  |  |  |  |
| 15                                                 | 84,309  | 84,305  | 84,301  | 30       | 25,169  | 25,165  | 25,161  |  |  |  |

Варіанти нисел для застосування функцій округлення

У таблиці 6 номер варіанта – це варіант виконання завдання, який відповідає порядковому номеру запису прізвища студента у журналі його групи.

#### **Методичні рекомендації.**

До кожного з трьох чисел застосувати наступні функції **EXCEL:**

#### **ОКРУГЛ(), ОКРВВЕРХ(), ОКРУГЛВВЕРХ(), ОКРВНИЗ(), ОКРУГЛВНИЗ()**

В аргументах цих функцій округлення вказувати адреси клітинок аркуша **EXCEL**, в яких розміщені задані числа.

Наприклад, якщо числа задані так, як це вказано в таблиці 7, тоді результати застосування функцій округлення можна представити у вигляді таблиці 8.

Таблиця 7

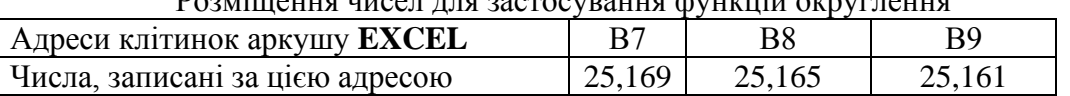

 $P_{O2M}$ ішення шисел для застосування функцій округлення

Таблиця 8

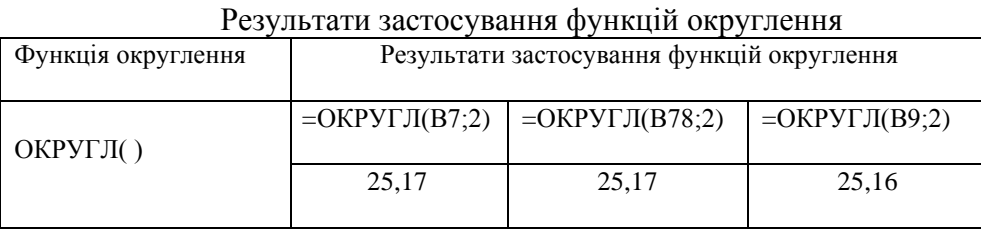

Таблицю 8 можна продовжити для інших функцій округлення, а потім проаналізувати й порівняти результати, обравши одну з функцій округлення, яку доцільно застосовувати у фінансових розрахунках.

#### **ЗАВДАННЯ 4:**

## **ЗАСТОСУВАННЯ ФУНКЦІЙ ОКРУГЛЕННЯ У ФІНАНСОВИХ РОЗРАХУНКАХ**

Перерозподілити бюджет організації на перший квартал поточного року між підрозділами організації.

В таблиці 9 представлено попередній розподіл бюджету, який необхідно змінити й перерозподілити порівну на кожний місяць.

Підчас перерозподілу бюджету враховувати особливості округлення у фінансових розрахунках.

#### **Методичні рекомендації.**

Підчас обчислень необхідно використати функцію округлення, доцільну у фінансових розрахунках, також використати грошовий формат клітинок у **EXCEL** (у грн.).

Необхідність застосування функції округлення пояснюється особливістю саме фінансових розрахунків, в яких присутні тільки два знаки після коми.

Для вибору відповідної функції округлення в **EXCEL** необхідно скористатися аналізом результатів попереднього завдання 3.

У таблиці 9 номер варіанта – це варіант виконання завдання, який відповідає порядковому номеру запису прізвища студента у журналі його групи.

В обчисленнях користуватися адресами клітинок аркуша **EXCEL**.

Таблиця 9

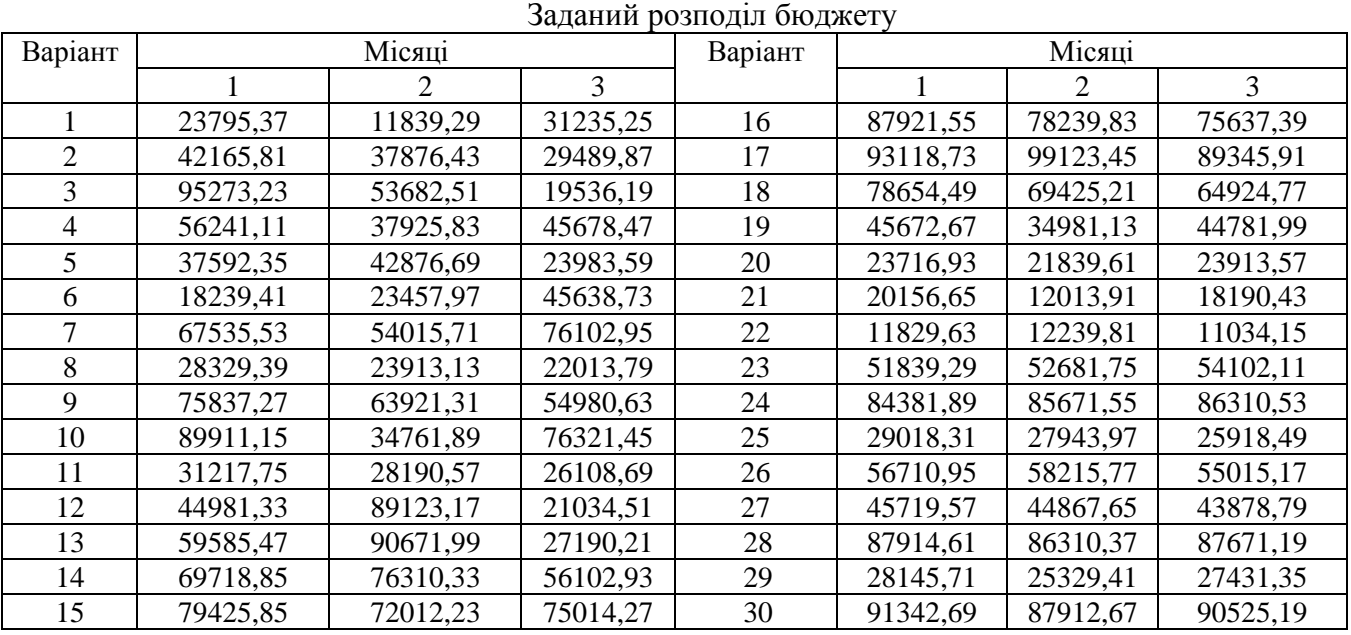

Результати обчислень подати у вигляді таблиці 10.

Таблиця 10

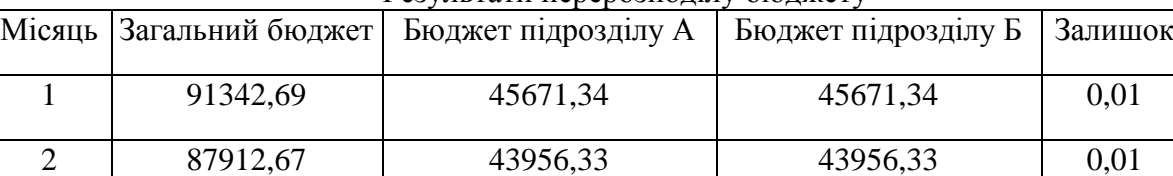

Результати перерозподілу бюджету

Слід зазначити, що колонка "Залишок" утворюється за рахунок доцільного використання функцій округлення в **EXCEL.**

3 90525,19 45262,59 45262,59 0,01

#### **Базова література**

3.2.1.Бутенко Т.А. Інформаційні системи та технології : навч. посіб. / Т.А. Бутенко, В.М. Сирий. – Харків: ХНАУ ім. В.В. Докучаєва, 2020. – 207 с.

3.2.2.Новаківський І.І. Інформаційні системи в менеджменті: адаптивний підхід. підруч. / І.І. Новаківський, І.І. Грибик, Н.В. Смолінська. – К : Видавничий дім «Кондор», 2019. – 440 с.

3.2.3. Сусіденко В. Інформаційні системи і технології в обліку: навч. посіб. для студ. для студентів вищих навчальних закладів ІІІ - ІV рівнів акредитації / В. Сусіденко. – Київ : Центр навчальної літератури, 2019. – 224 с.

3.2.4.Загородній А.Г., Шквір В.Д. Інформаційні системи і технології в обліку та аудиті: навч. посібник для студентів ВНЗ / А.Г. Загородній, В.Д. Шквір, О.С. Височан. – Л. : Львівська політехніка, 2019. – 268 с.

#### **Допоміжна література**

3.2.5.Сусіденко В. Інформаційні системи і технології в обліку: навч. посіб. / В. Сусіденко. – К. : Центр навчальної літератури 2019 р. – 224 с.

3.2.6.Закон України «Про захист інформації в інформаційно-телекомунікаційних системах» // Відомості Верховної Ради України, 2005. – № 26. – С. 347.

3.2.7.Про інформацію [Електронний ресурс] : Закон України [від 13.01.2011 р. № 2938- 17]. – Режим доступу : [http://zakon3.rada.gov.ua/laws/show/2657-12.](http://zakon3.rada.gov.ua/laws/show/2657-12) – Назва з титул. екрану.

3.2.8. Олійник А. В. Інформаційні системи і технології у фінансових установах. Навчальний посібник (рек. МОН України) / А.В. Олійник, В.М. Шацька. – К. : Новий світ-2000,  $2020. - 436$  c.

3.2.9. Новак В.О., Макаренко Л.Г., Луцький М.Г. Інформаційне забезпечення менеджменту: Навч. посібник. — К.: Кондор, 2006. - 462.

3.2.10. Новак В.О., Матвєєв В.В., Бондар В.П., Карпенко М.О. Інформаційні системи в менеджменті: Підручник. 2-е вид. — К.: Каравела, 2010. 536с.

#### **3.3. Інформаційні ресурси в Інтернеті**

3.3.1. Сайти періодичних видань: «Менеджмент». [Електронний ресурс] – Режим доступу : [http://www.management.com.ua](http://www.management.com.ua/)

3.3.2. Иллюстрированный самоучитель по Microsoft Project: [Електрон. ресурс]. –Режим доступу:<http://www.taurion.ru/project>

3.3.3.Топ 10 кращих CRM систем для України [Електрон. ресурс]. − Режим доступу: <http://www.livebusiness.com.ua/tools/crm/>

Національна бібліотека ім. В.І. Вернадського / [Електронний ресурс]. – Режим доступу: [http://www.nbuv.gov.ua/.](http://www.nbuv.gov.ua/)